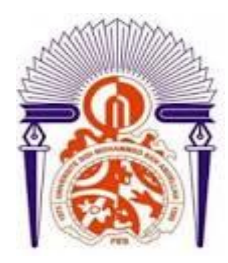

Université Sidi Mohamed Ben Abdellah

Faculté des Sciences et Techniques Fès

Département de l'informatique

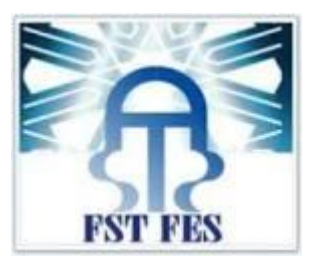

# Projet de Fin d'étude

Licence Sciences et techniques Génie informatique

**Application web pour la publication multiple des annonces immobiliers sur les sites d'annonces** 

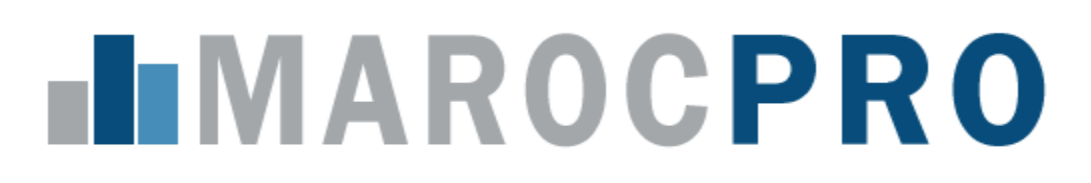

Lieu de stage : **Société MarocPro**

**ASMAE EL FEZZAZI PR.SAID NAJAH** 

Réalisé par : Encadrée par :

**MARIA EL HADFI** MARIA EL HADFI MEL MELLET MELLET MELLET MELLET MELLET MELLET MELLET MELLET MELLET MELLET MELLET ME

*Soutenu le 06/06/2017 devant le jury composé de :*

**Pr. SAID NAJAH**

 **Pr. AHLAME BEGDOURI** 

 **Pr. ILHAM CHAKER**

Année Universitaire 2016-2017

# Dédicace

*nous dédions ce projet de fin d'étude à :*

*Nos chères parents, que null dédicace ne puisse exprimer nos sincères sentiments pour leur patience illimité, leur encouragement contenu,leur aide , en témoignage de nos profonds amour et respect pour leur grand sacrifices*

*A nos chères frères et soeurs pour leur grand amour et leur soutien qu'il trouvent ici l'espression de nos haute gratitude*

*A nos chères amies qui sans leur encouragement ce projet n'aura jamais vu le jour*

*A nos familles et à tous ceux qu'on aime et qui n'ont pas cessés de nous souhaiter le bonheur et la réussite*

> ASMAE ELFEZZAZI MARIA EL HADFI

# Remerciements

Il apparaît opportun de commencer ce rapport de stage par des remerciements, à ceux qui nous ont beaucoup appris au cours de ce stage, et à ceux qui ont eu la gentillesse de nous aider par leurs présences et leurs conseils.

Des remerciements destinés au premier lieu, à **DIEU** le tout puissant de nous avoir donné la volonté, la santé et le courage pour réaliser ce projet.

Au terme de ce projet, nous tenons à exprime notre profonde gratitude et notre immense respect à Monsieur Said Najah qui nous <sup>a</sup> fait l'honneur d'être notre encadrant,nous le remercions pour son encouragement continue et aussi d'être toujours là pour nous écouter.

Nous tenons à remercier Monsieur Rahmani Youssef notre encadrant externe qui nous a donné l'occasion d'être des stagiaires au sein de sa société MarocPro et aussi pour son aide et soutien .

Nos remerciements tiendront à toute l'équipe pédagogique de la faculté des sciences et techniques de Fès et les intervenants professionnels responsables de la formation Licence sciences et techniques en Génie Informatique.

En fin nous remercions les membres du jury Pr Said Najah, Pr Begdouri Ahlame, Pr. Chaker Ilham pour nous avoir honorés en acceptant d'évaluer et de juger ce travail.

# Table des matières

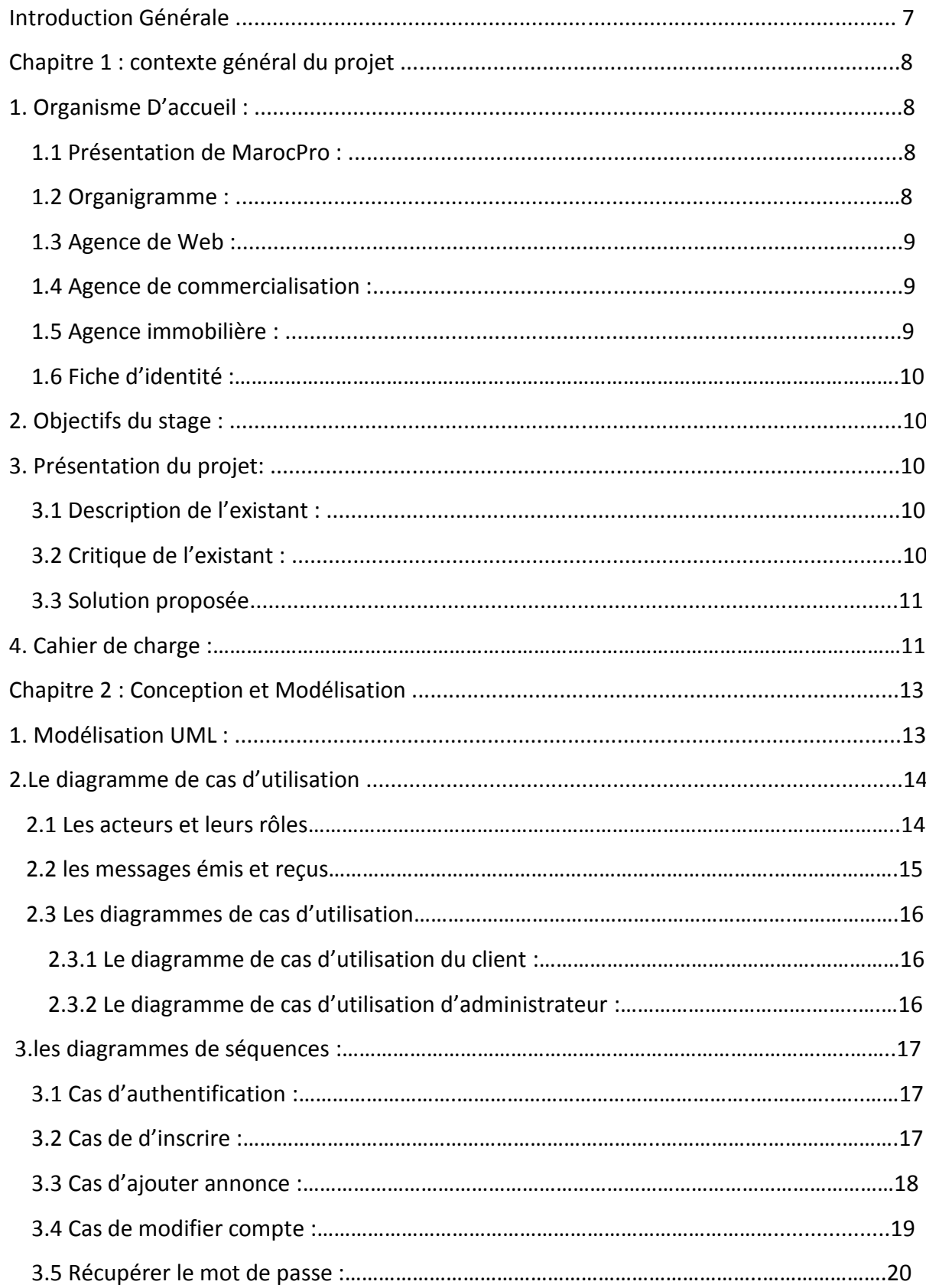

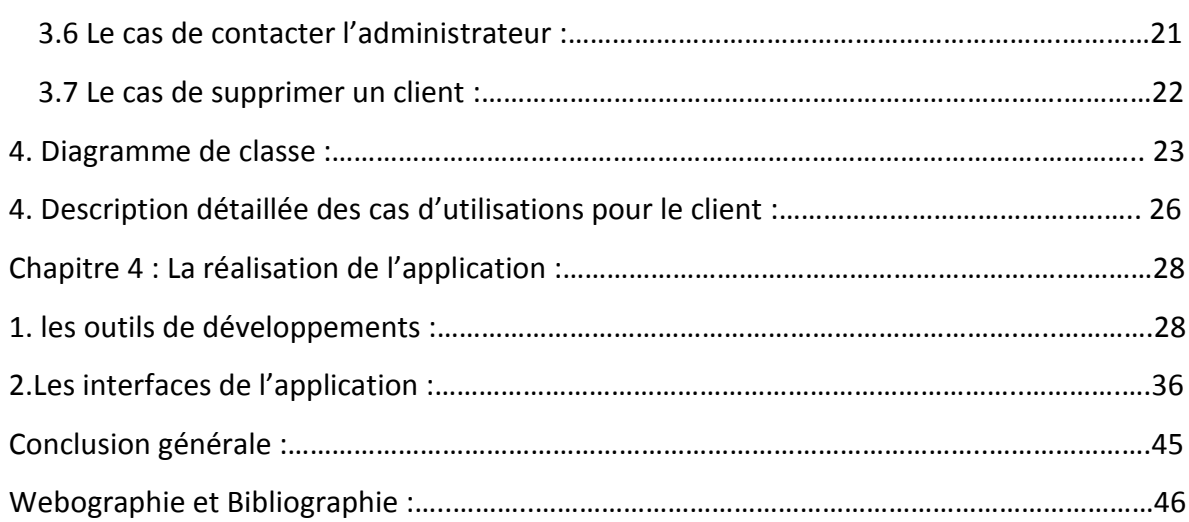

ā

,,,,,,,,,,,,,,,,

\*\*\*\*\*\*\*\*\*\*\*\*\*\*\*\*\*\*\*\*\*\*\*\*\*\*\*\*\*

\*\*\*\*\*\*\*\*\*\*

Š

# Liste des figures

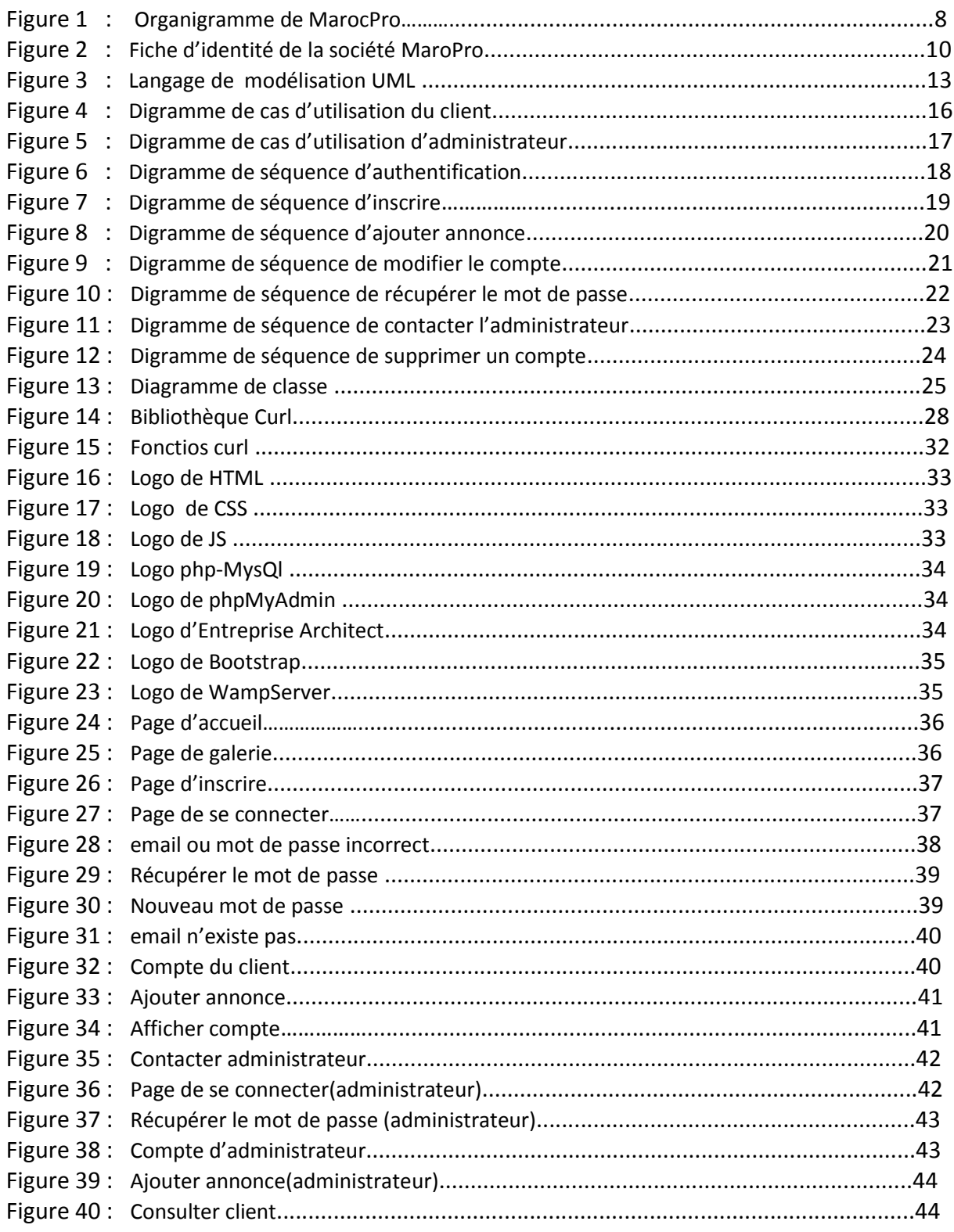

# Liste des tableaux

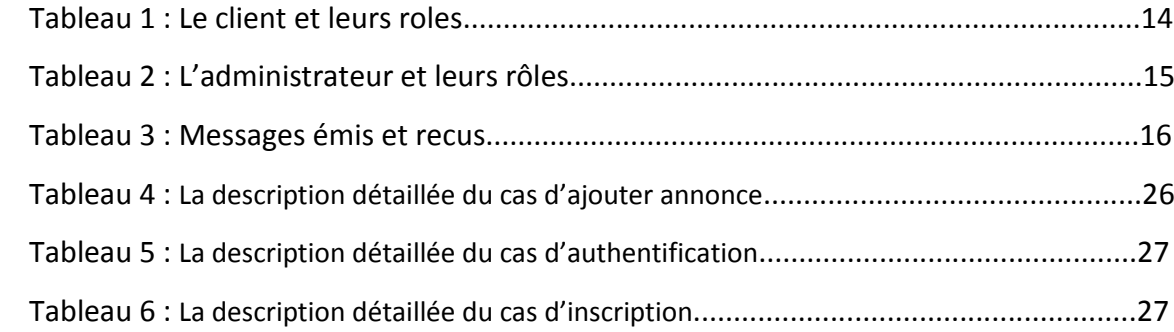

f

# **Introduction générale**

 Dans le cadre de notre projet de fin d'étude à la Faculté des Sciences et Techniques de Fès et en vue de l'obtention du diplôme universitaire licence en génie informatique, Nous sommes amenées à effectuer un stage dans un milieu socio-économique qui avait pour objectif la mise en pratique des connaissances acquises durant ces trois années de formation, et aussi pour s'introduire dans le monde professionnel.

 Dans ce cadre nous avons effectué un stage de deux mois au sein de la société MarocPro

Société de création des sites web, logiciels et des applications, notre travail dans ce stage était de mettre en place une application web pour la publication multiple des annonces immobiliers sur les sites d'annonces.

 Le présent rapport présente l'essentiel de notre travail de stage. Il est organisé en trois chapitres :

- Dans le premier chapitre nous présentons l'organisme d'accueil de MarocPro où nous avons effectué notre stage, nous déterminons aussi dans ce chapitre l'objectif de stage, la présentation du projet et le cahier de charge.
- $\perp$  Le deuxième chapitre sera consacré à l'analyse et la conception de notre application.
- $\ddot{\phantom{1}}$  Finalement dans le troisième chapitre s'achève le rapport par la présentation des différents outils de développement ainsi que les principales interfaces graphiques réalisées de l'application.

# **Chapitre 1**

# **Contexte Générale du projet**

## 1. Organisme d'accueil :

## 1.1. Présentation de MarocPro :

 MarocPro est une société marocaine géré par Monsieur Rahmani Youssef Référenceur Marocain spécialiste dans le SEO : Référencement de site Internet et création Web optimisé pour les moteurs de recherche : Indexation et Positionnement Google, Yahoo, Bing. C'est un chef de projet SEO de 2007 jusqu'à 2009. Marocpro se situe à avenue Hadari, Zouhour 2 Fès 30060 Maroc, elle est constituée de trois agences : une agence web, une agence de commercialisation et une agence immobilière .

### 1.2. Organigramme de MarocPro :

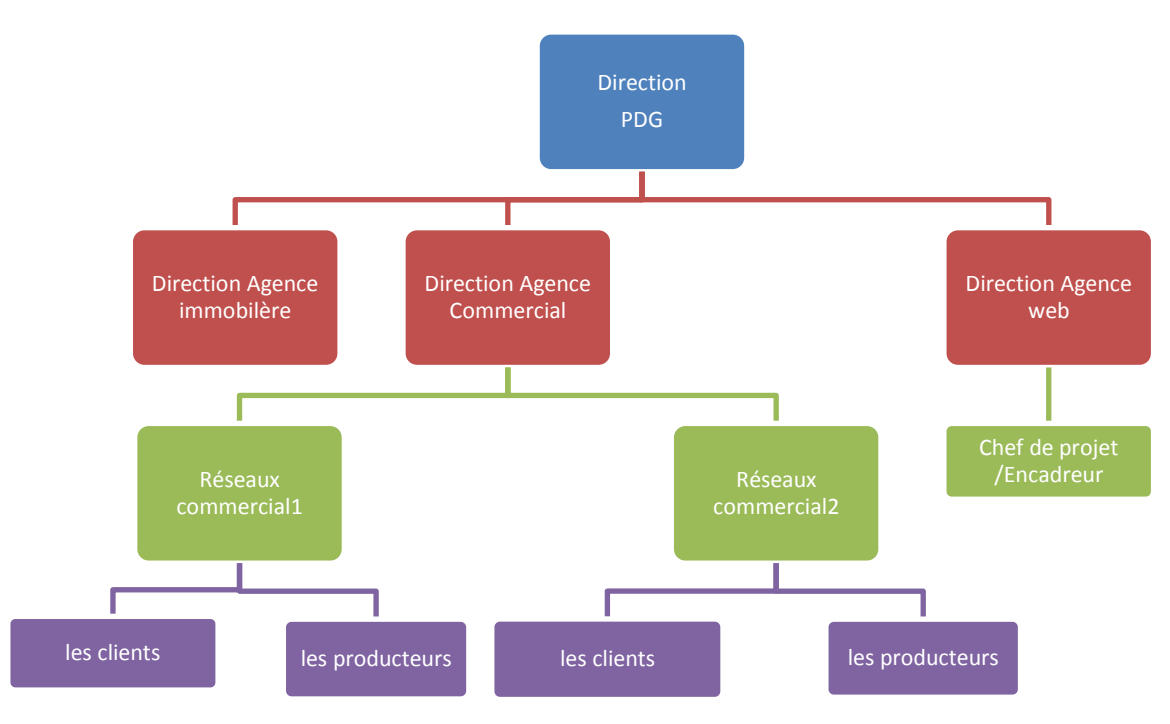

Figure 1 : Organigramme de MarocPro.

### 1.3. Agence de web :

 Une agence de Web est une agence spécialisée dans la création et la mise à jour de sites Web. Son rôle consiste à proposer une solution web adaptée à le projet de client. Elle doit prendre en compte un projet dans sa globalité afin de proposer la solution qui conviendra le mieux . Cette solution peut être un site internet basé sur un Template, un site statique ou bien dynamique.

 Elle peut prendre en charge ou accompagner le client pour le choix de son nom de domaine et l'hébergement de son site.

 ET on peut dire que la plupart des entreprises ont besoin un site internet pour présenter leur travail particulièrement aujourd'hui avec le développement informatique.

 Agence de web est une agence de création des sites internet qui propose un site web vitrine, E-commerce, un site dynamique ou statique, un site administrable ou bien de formation n'importe quel type de site, et en plus propose aussi l'hébergement dans les serveurs reliés en permanence à internet sur un réseau de qualité bien sécurisé. Ainsi le référencement par l'optimisation du SEO (Search Engine Optimization) qui permet de gagner en visibilité avec bénéfice une augmentation de sa fréquence. Il ne suffit pas d'avoir un site web seulement sur internet mais il faut qu'il soit visible sur Google, c'est pour cela un bon référencement est indispensable.

Donc on peut résumer les activités de l'agence web :

- Création de site internet :
- Hébergement :
- Référencement Seo:

### 1.4. Agence de commercialisation :

 C'est une agence spécialisée dans la commercialisation des produits, constituée de deux réseaux commerciaux (national et international).

### 1.5. Agence immobilière :

 C'est une agence qui a pour objectif de mettre en relation les personnes qui sont à la recherche d'un logement à acheter ou à louer et celles qui en ont de disponibles soit à la vente soit à la location. Elle peut donc être amenée à s'occuper d'une transaction, à rechercher un logement pour quelqu'un. Elle peut aussi gérer les problèmes quotidiens des propriétaires et des locataires en leur servant d'intermédiaire.

## 1.6. Fiche d'identité :

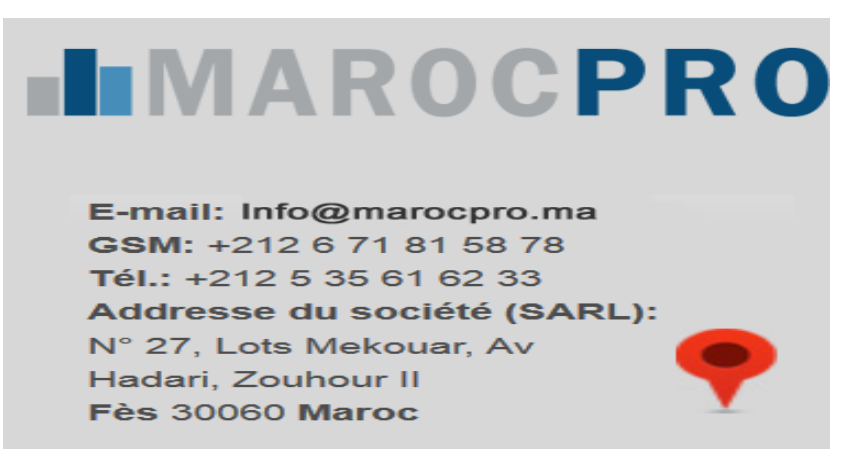

Figure 2 : Fiche d'identité de la société MaroPro.

### 2. Objectif du stage :

 Notre stage de projet de fin d'étude au sein de la société MarocPro durant deux mois constitue une étape essentielle de notre parcours de formation. Il nous permet d'être face à un milieu professionnel et de mettre en application nos connaissances et nos compétences.

 Notre stage a aussi comme objectif d'établir des liens entre la théorie et la pratique par la rédaction d'un rapport qui est une occasion de réflexion sur notre travail.

 Enfin, l'objectif technique de notre stage est de réaliser une application web qui permet de déposer une annonce au plusieurs sites d'annonces à partir d'un seul formulaire.

### 3. Présentation du projet :

### 3.1. Description de l'existant :

 L'agence immobilière est une agence de la société MarocPro, parmi les techniques qu'elle utilise pour mettre en relation ses clients c'est de dépose ses annonces d'immobilier sur un site d'annonce.

 Lorsqu'un client veut vendre ou louer son bien il peut déposer par internet l'annonce ou bien vient vers la société qui prend en charge.

 Donc le responsable de cette mission, il choisit un site parmi les sites d'annonce au Maroc, et dépose l'annonce.

### 3.2. Critique de l'existant :

 Après l'analyse de l'existant nous avons constaté qu'il y a un avantage de lancer l'annonce de l'immobilier sur un site d'annonce, mais il y a un problème et que le fait de déposer dans un seul site n'augmente pas la chance de louer ou vendre son bien rapidement du fait qu'il y a des personnes qui consultent d'autres sites que celui où un client a publié son annonce.

 Et aussi parmi les problèmes qui existent est que si nous voulons déposer dans plusieurs sites d'annonces nous devons premièrement les chercher ce qui est très lourd à faire. En plus de ça nous devons retaper les formulaires pour chaque site.

 Tous ces tâches que nous avons citées prend du temps pour les réaliser, le temps qui est très précieux pour chaque personne.

### 3.3. Solution proposée :

 La solution que nous proposons pour résoudre le problème du temps et faciliter la tâche pour l'utilisateur qui va déposer les annonces, c'est de développer une application web qui permet d'ajouter une annonce à partir d'un formulaire celle-ci doit être ajouté automatiquement dans les sites d'annonces en même temps.

### 4. Cahier de charge :

- $\perp$  L'application gestion des annonces est une application qui a pour le but d'ajouter une annonce qui sera automatiquement ajouté dans les sites d'annonces les plus répandus au Maroc.
- $\ddot{+}$  Le client doit premièrement s'inscrire au service annonce immobilier avant de se connecter c'est-à-dire il va créer son compte.
- L'utilisateur doit se connecter avec un login et un mot de passe pour accéder à l'application.
- $\ddot{+}$  Lorsque l'utilisateur accède à l'application, il a le droit de déposer son annonce.
- $\downarrow$  Il peut modifier son mot de passe en cas d'oubli.
- $\blacktriangleright$  Le client peut modifier son compte et le supprimer.
- L'administrateur doit se connecter avec un login et mot de passe pour accéder à l'application.
- L'administrateur de l'application peut consulter ses clients ainsi leurs annonces et peut aussi ajouter des annonces.

\*\*\*\*\*\*\*\*\*\*\*\*\*\*\*

,,,,,,,,,,,,,,,,

# **Chapitre 2**

# **Conception et modélisation**

 Le processus d'analyse et de conception constitue une étape important avant la réalisation, elle a pour objectif de spécifier les besoins et l'architecture globale de l'application. Alors la conception consiste à créer une représentation virtuelle du projet, elle permet de valider le modèle d'application vis-à-vis des clients.

### 1. Modélisation UML :

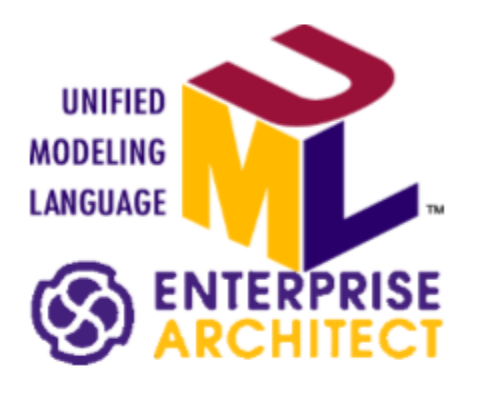

#### Figure 3 : Langage de modélisation UML.

 UML « Unified Modeling Language », que l'on peut traduire par « langage de modélisation unifié » est un langage de modélisation de la technologie objet.

 Il permet grâce à un ensemble de diagrammes très explicites, de représenter l'architecture et le fonctionnement des systèmes informatiques en tenant compte des relations entre les concepts utilisés et l'implémentation qui en découle.

 La modélisation UML permet aussi dans un premier temps de bien définir les besoins clients, et ainsi d'éviter des surcoûts liés à la livraison d'un logiciel qui ne satisfait pas le client.

Le support logiciel choisi pour la modélisation UML est Enterprise architecte.

### Justification du choix de l'UML :

 UML est plus expressif, plus propre et plus uniforme que Booch , OMT, OOSE . Cela signifie qu'il y a un bénéfice à passer à UML, parce qu'elle permettra aux projets de modéliser des choses qui n'auraient pas pu l'être avant. Les utilisateurs de la plupart des autres méthodes et langages de modélisation auront avantage à utiliser UML, puisqu'elle supprime toutes les différences non nécessaires de notation et de terminologie qui obscurcissent les similarités de bases de ces différentes approches.

 De plus, la modélisation UML permet de vulgariser les aspects liés à la conception et à l'architecture, propres au logiciel, au client. Aussi, elle apporte une compréhension rapide du programme à d'autres développeurs externes en cas de reprise du logiciel et facilite sa maintenance.

# 2. le diagramme de cas d'utilisation :

### 2.1. Les acteurs et leurs rôles :

 Dans cette partie on va présenter les différents acteurs susceptibles d'interagir avec le système, et avant de ça on donne une petite définition de l'acteur.

 **Un acteur** est l'idéalisation d'un rôle joué par une personne externe, un élément externe qui interagit avec le système.

Après l'étude du cahier de charge on est arrivé à identifier deux acteurs :

-1ére acteur **: Client** (utilisateur de l'application).

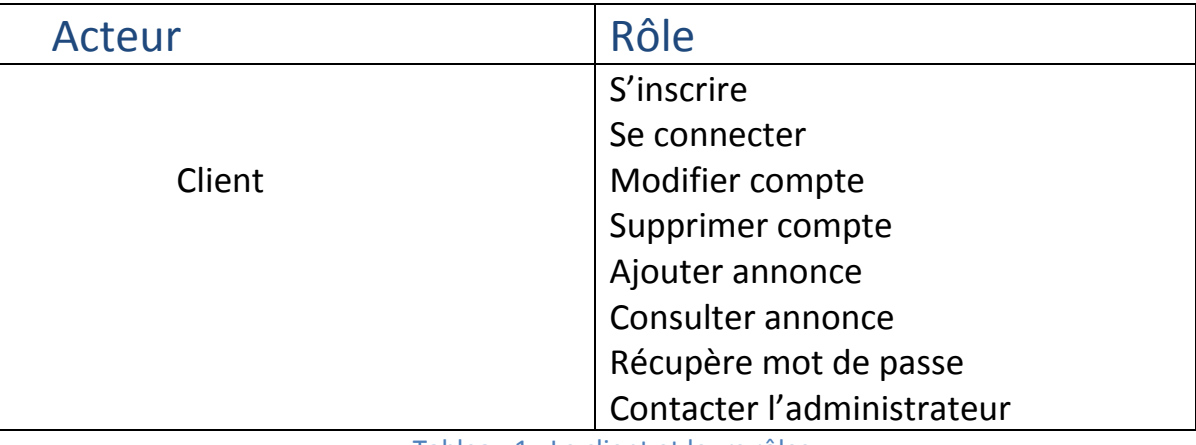

-2éme acteur **: Administrateur** (administrateur de l'application).

Tableau 1 : Le client et leurs rôles.

2016-2017 14

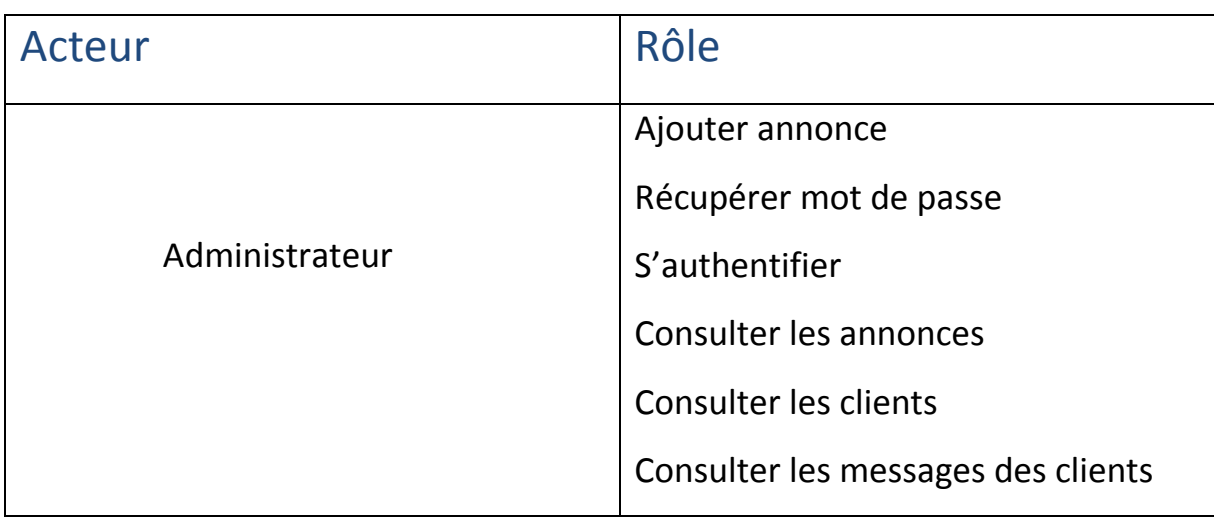

Tableau 2 : L'administrateur et leurs rôles.

# 2.2. Les messages émis et reçus :

Ce tableau va présenter les messages échangés entre l'acteur et le système :

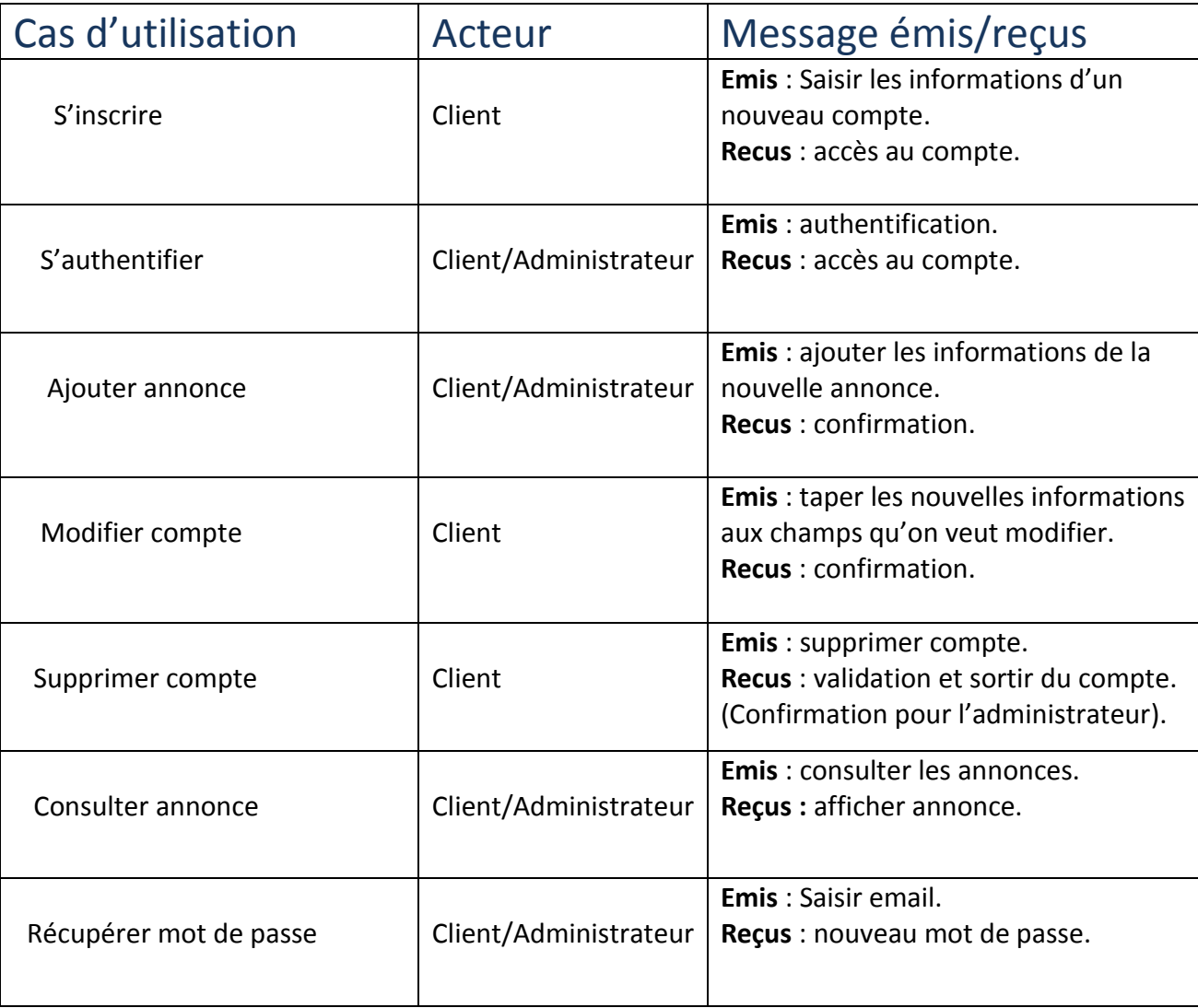

2016-2017 15

\*\*\*\*\*\*\*\*\*\*\*\*\*\*\*\*\*

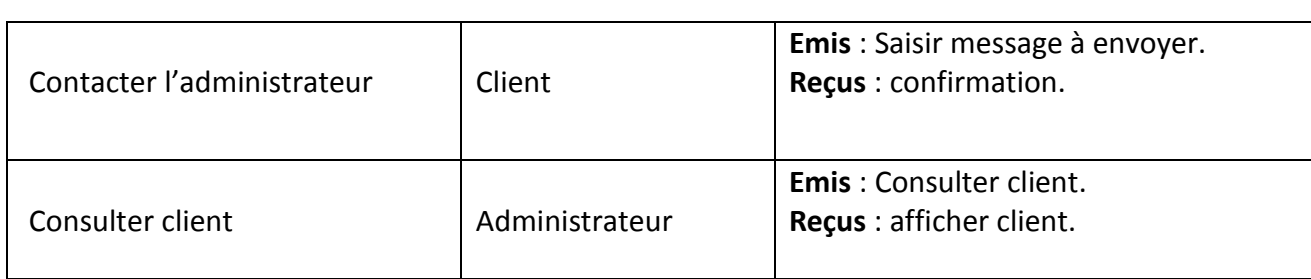

Tableau 3 : Messages émis et reçus.

### 2.3. Les diagrammes de cas d'utilisation :

Les diagrammes de cas d'utilisation sont des digrammes UML qui représentent les services les

plus importants rendus par un système.

### 2.3.1. Diagramme de cas d'utilisation client :

Le digramme suivant représente le comportement du système du point de vue client.

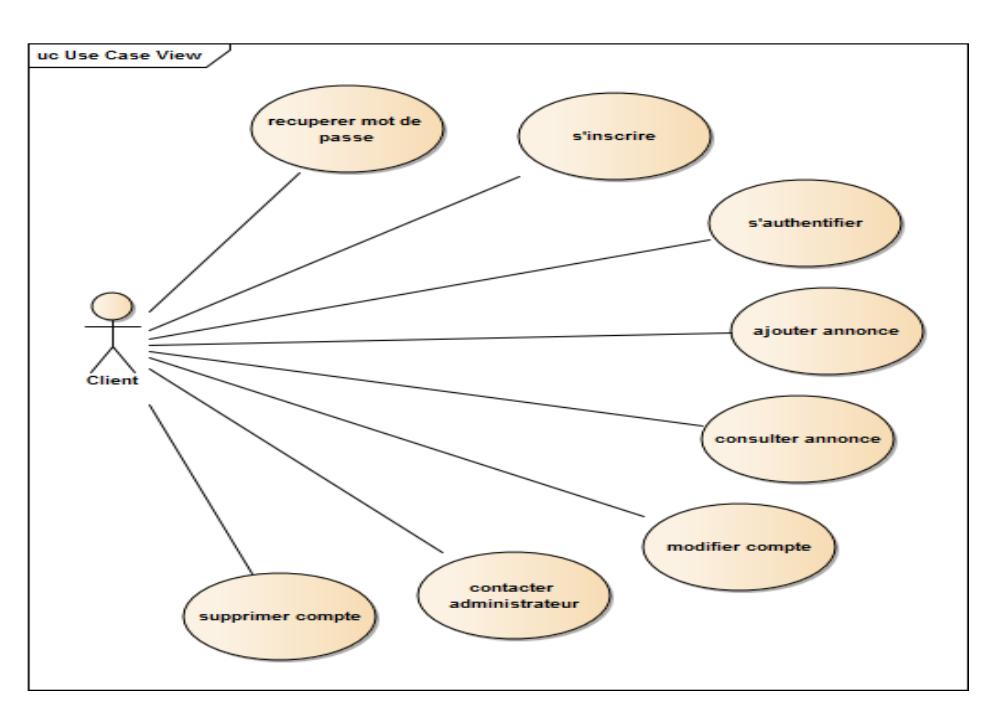

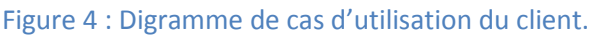

#### 2.3.2. Diagramme de cas d'utilisation (administrateur) :

 Le digramme suivant représente le comportement du système du point de vue administrateur.

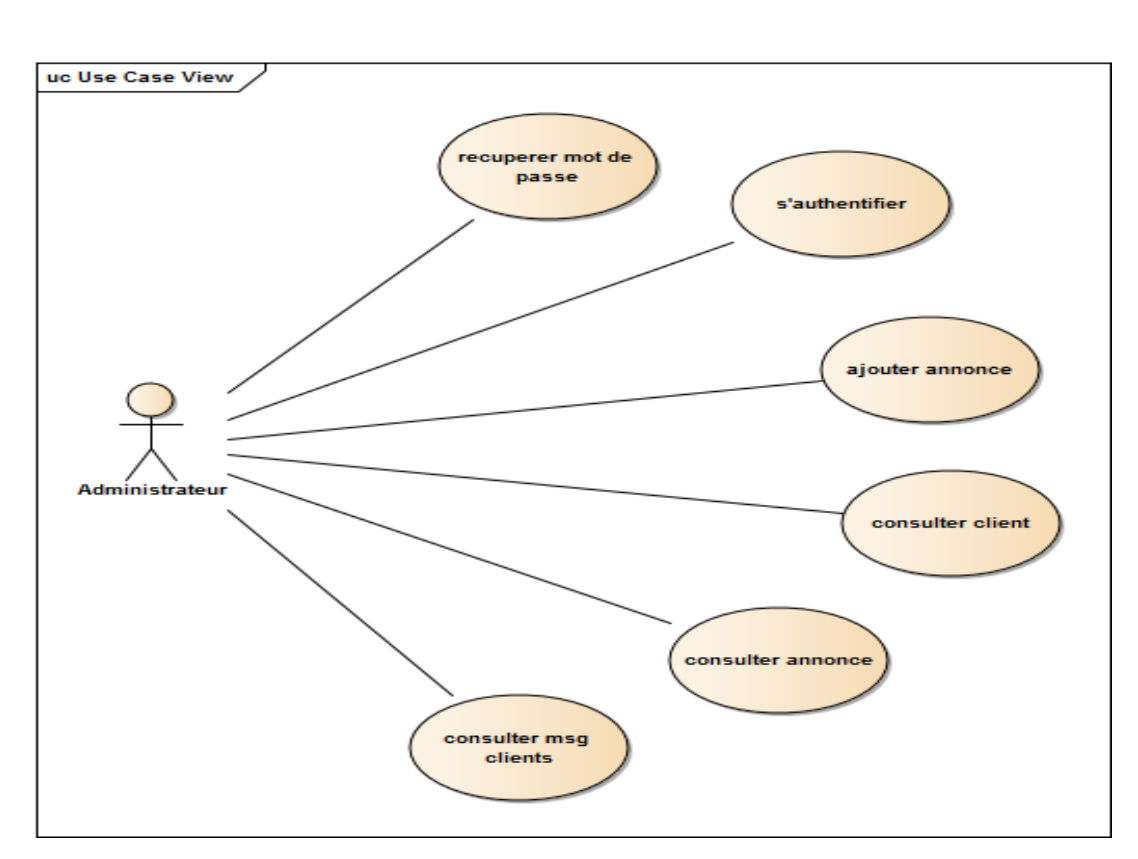

Figure 5 : Digramme de cas d'utilisation d'administrateur.

## 3. Les diagrammes de séquences :

 Les diagrammes de séquences permettent de décrire comment les éléments du système interagissent entre eux et avec les acteurs, ses principales informations sont les messages échangés entre les lignes de vie, présentés dans un ordre chronologique.

### 3.1. Cas d'authentification :

 L'authentification permet à l'administrateur et le client d'entrer au compte on saisissant le login et le mot de passe, si certains champs vide ou incorrecte une erreur sera afficher sinon on redirige vers la page d'accueil du compte.

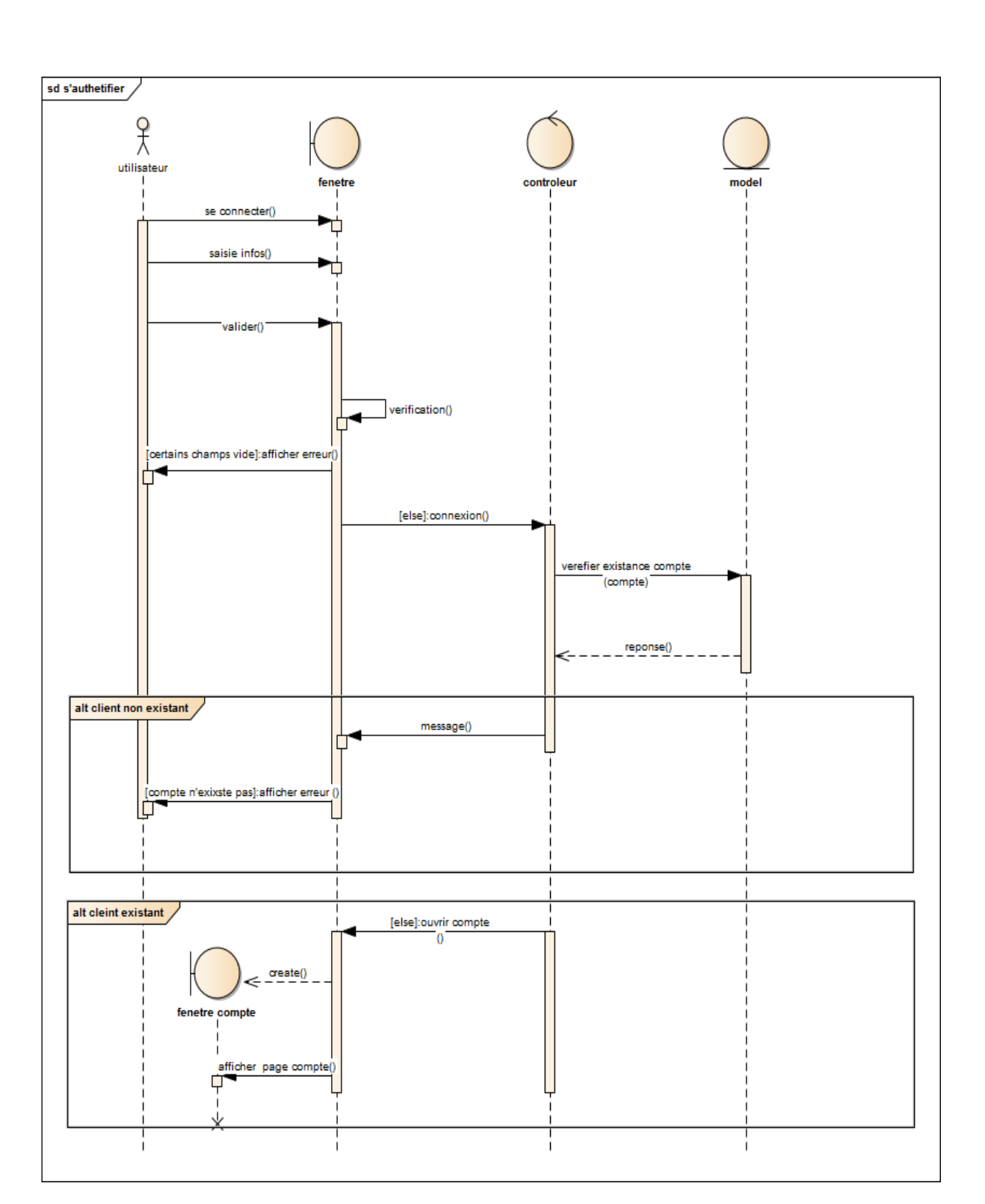

\*\*\*\*\*\*\*\*\*\*\*\*\*\*\*\*\*

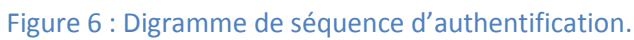

Ã

............................

# 3.2. Cas d'inscrire :

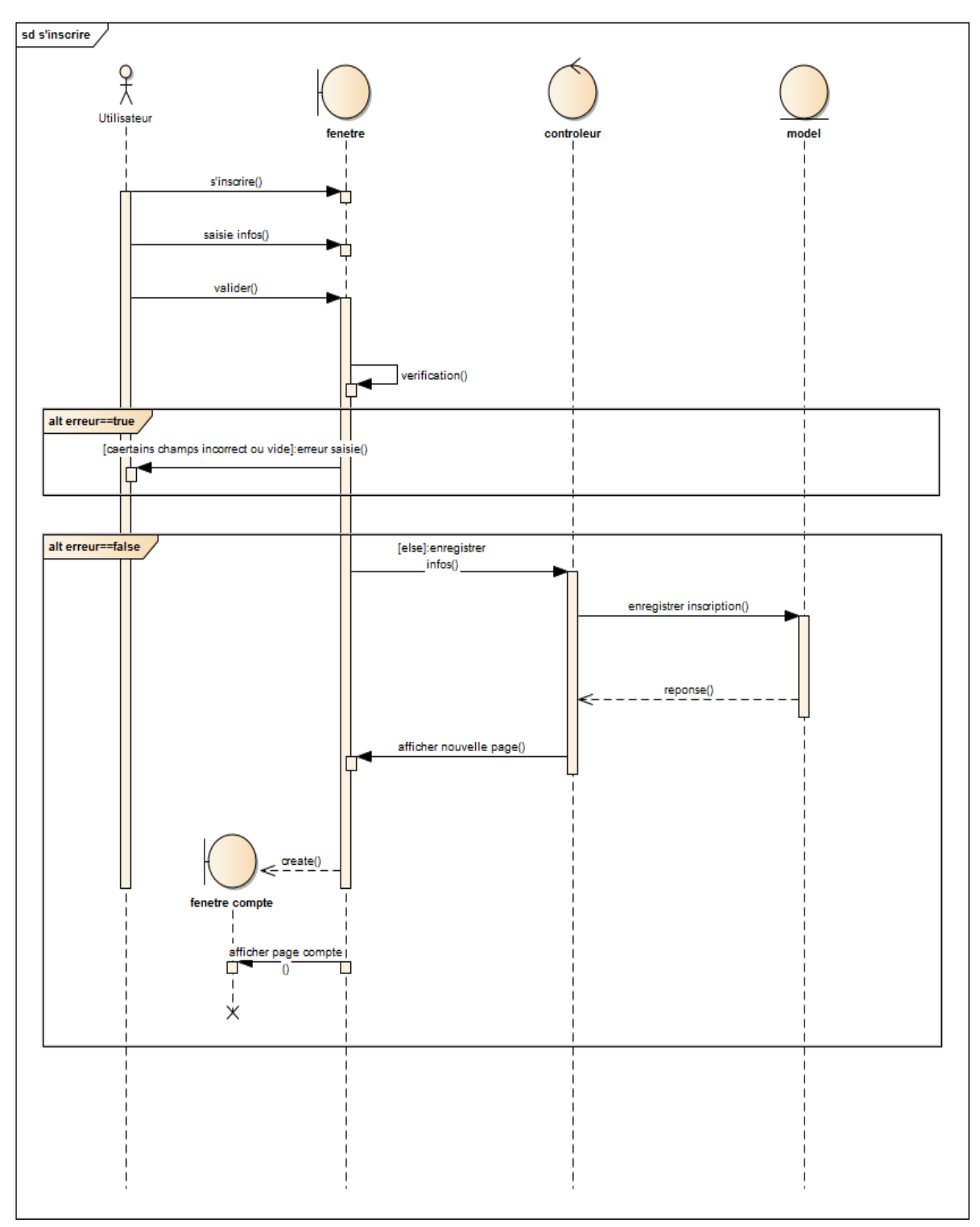

Cas d'inscrire permet à un client qui n'a pas encore membre à d'avoir un compte.

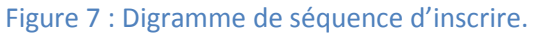

# 3.3. Cas d'ajouter annonce :

 Après l'accès au compte le client et l'administrateur ont le droit d'ajouter une annonce, il insère tous les informations si tous les champs sont bien saisis l'annonce sera enregistrer et envoyer aux sites des annonces sinon une erreur sera affichée.

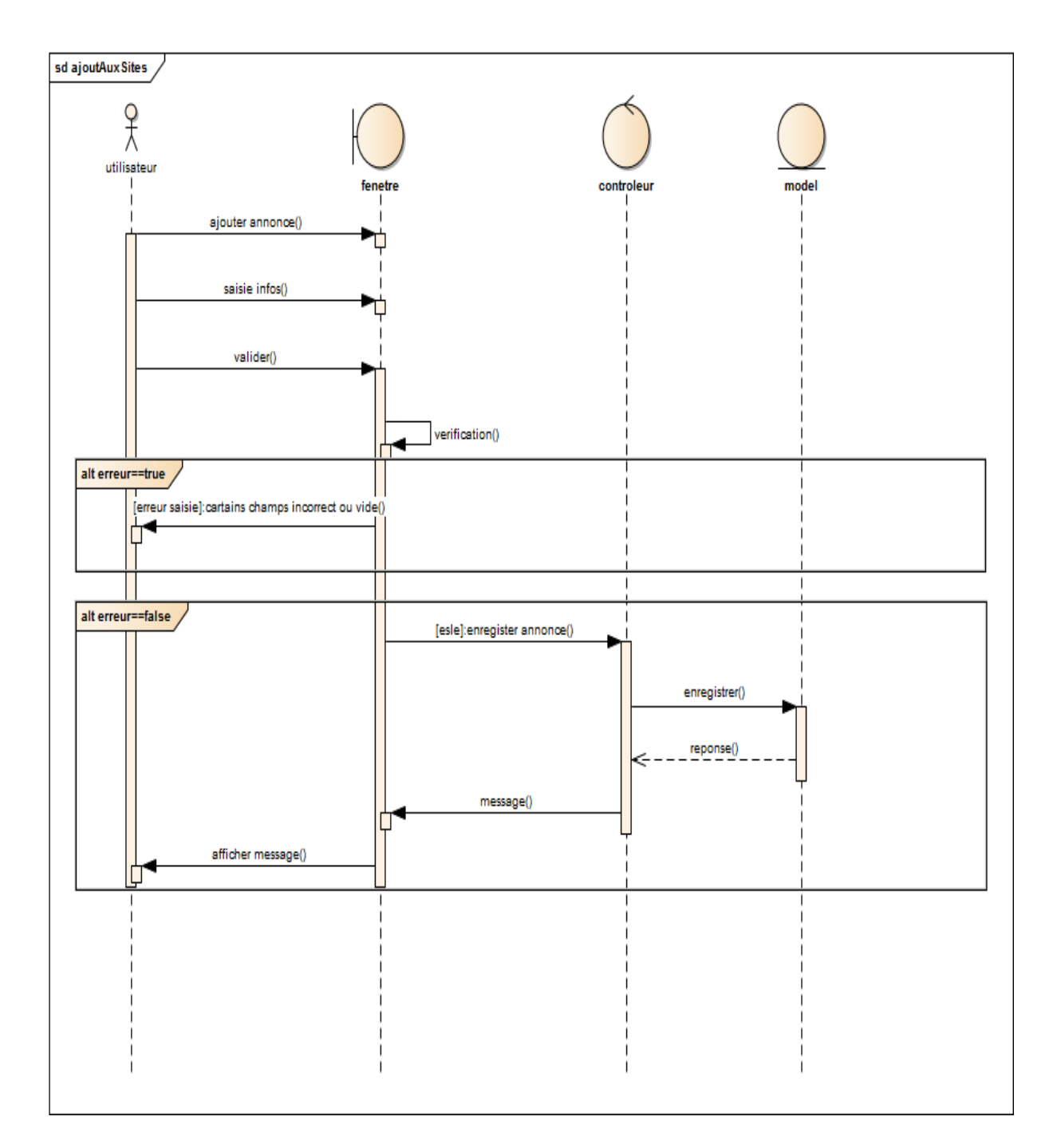

Figure 8 : Digramme de séquence d'ajouter annonce.

# 3.4. Cas de modifier un compte :

 Après l'accès au compte le client peut modifier ses informations de son compte, si un champ vide une erreur sera affichée et après la modification un message de confirmation sera affiché au client.

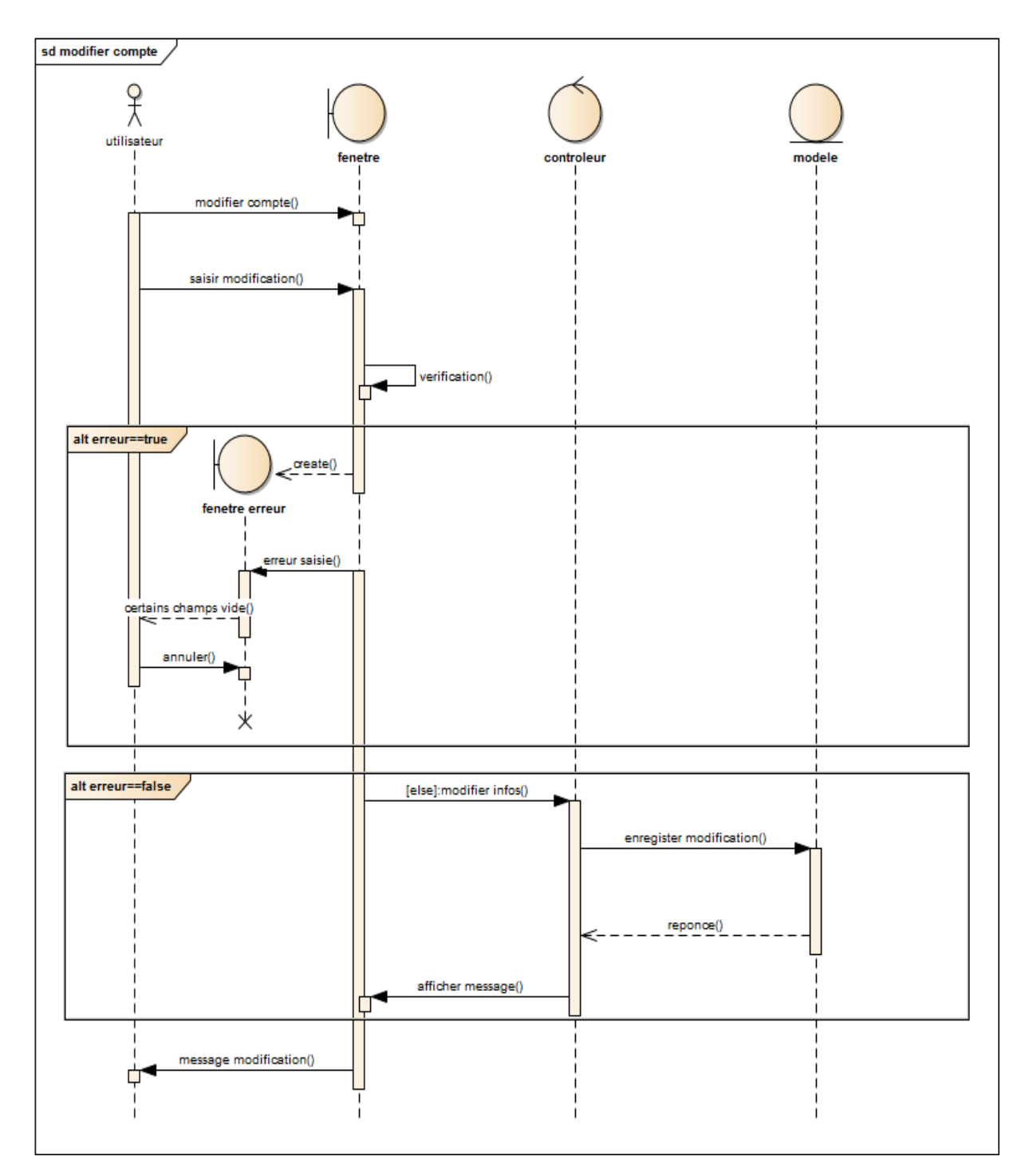

Figure 9 : Digramme de séquence de modifier un compte.

# **3.5.** Récupérer le mot de passe **:**

Le client et l'administrateur ont le droit de récupérer le mot de passe au cas d'oublier, après la saisie de login une nouvelle page sera affichée pour la saisie de nouveau mot de passe.

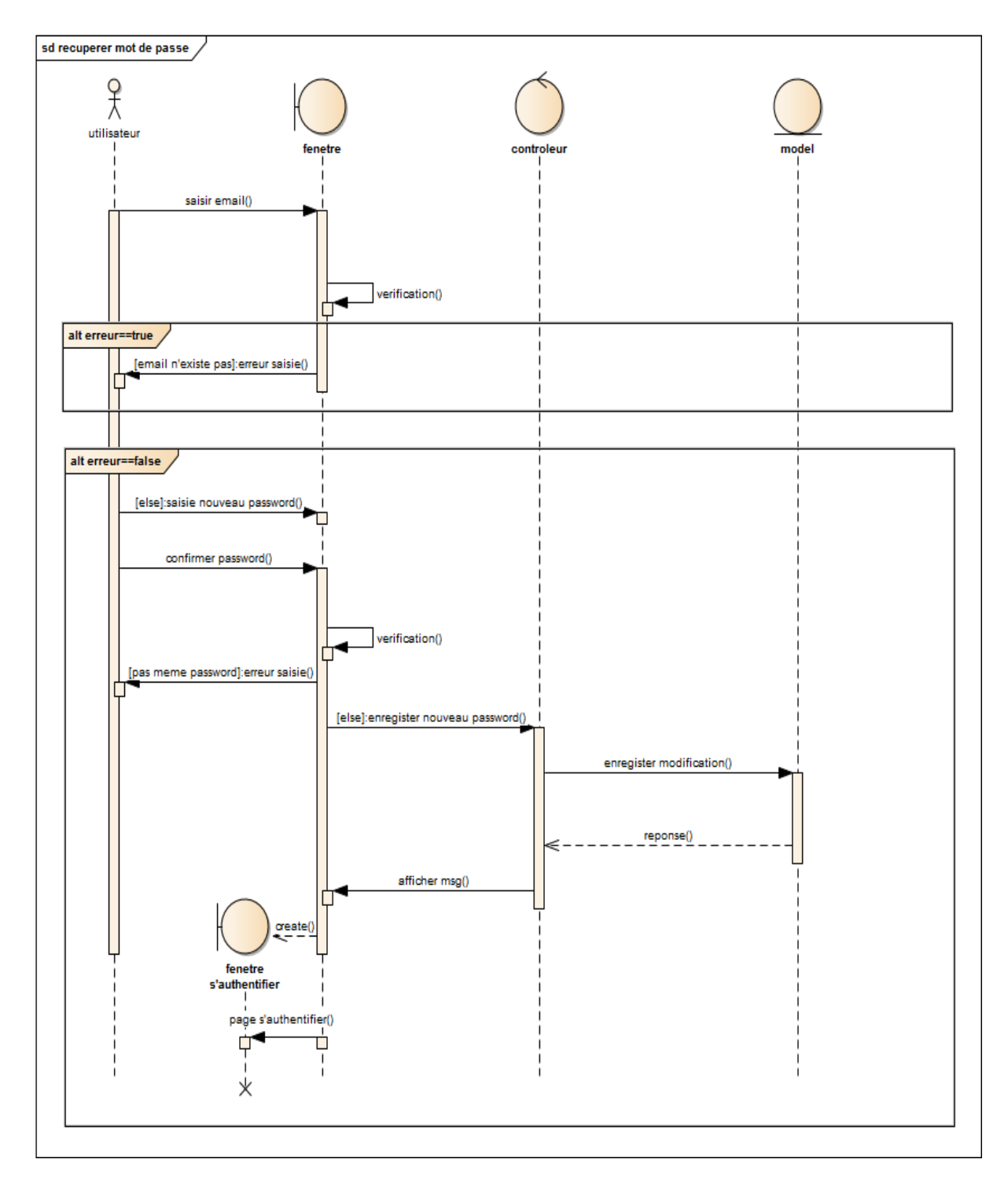

Figure 10 : Digramme de séquence de récupérer un mot de passe.

2016-2017 22

# 3.6. Le cas de contacter l'administrateur :

 Le client a aussi le droit de contacter l'administrateur s'il a un message à l'envoyer au gérant de l'application.

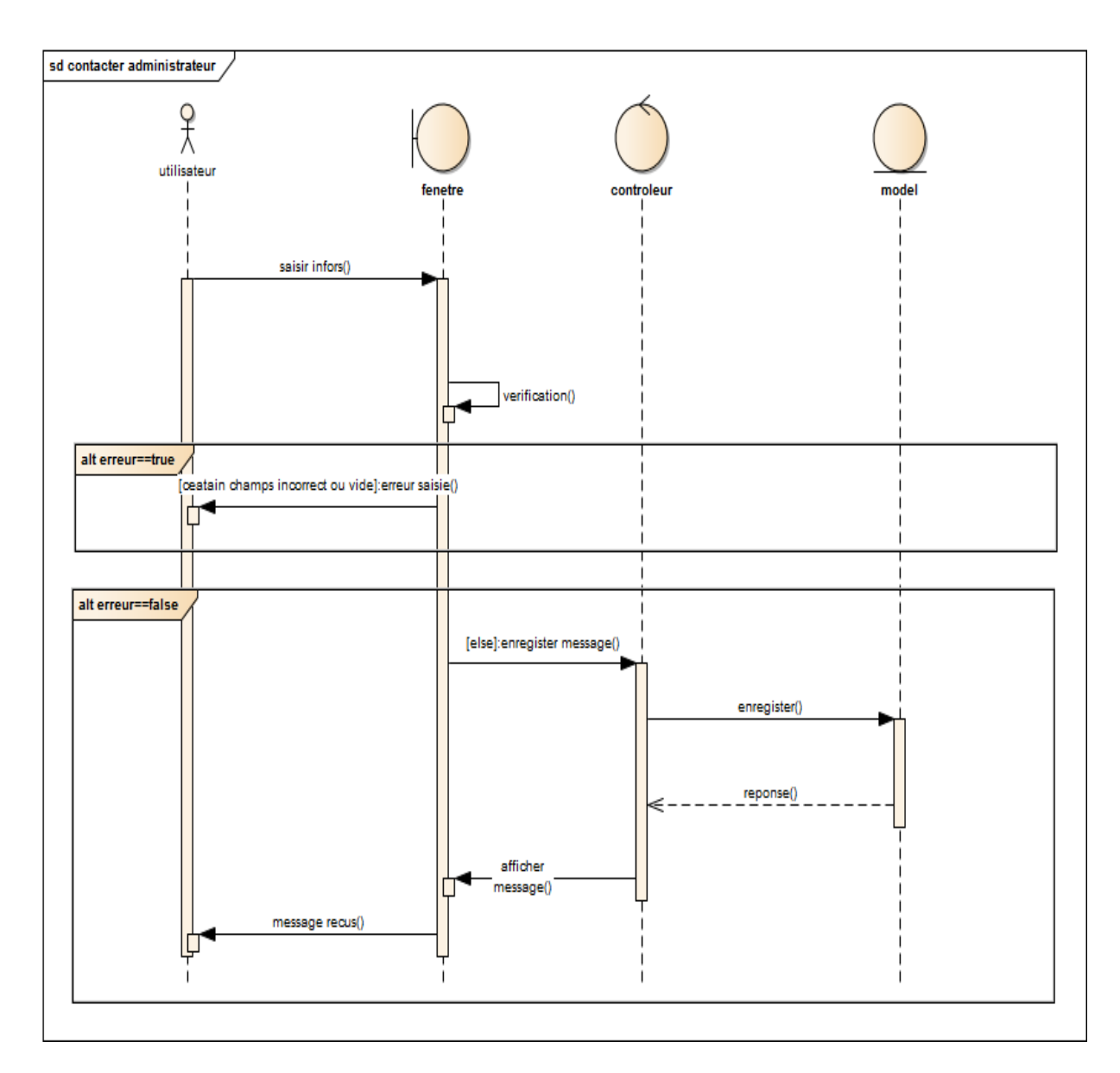

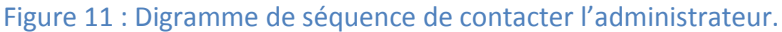

\*\*\*\*\*\*\*\*\*\*\*\*\*\*\*

# 3.7. Le cas de supprimer un compte client :

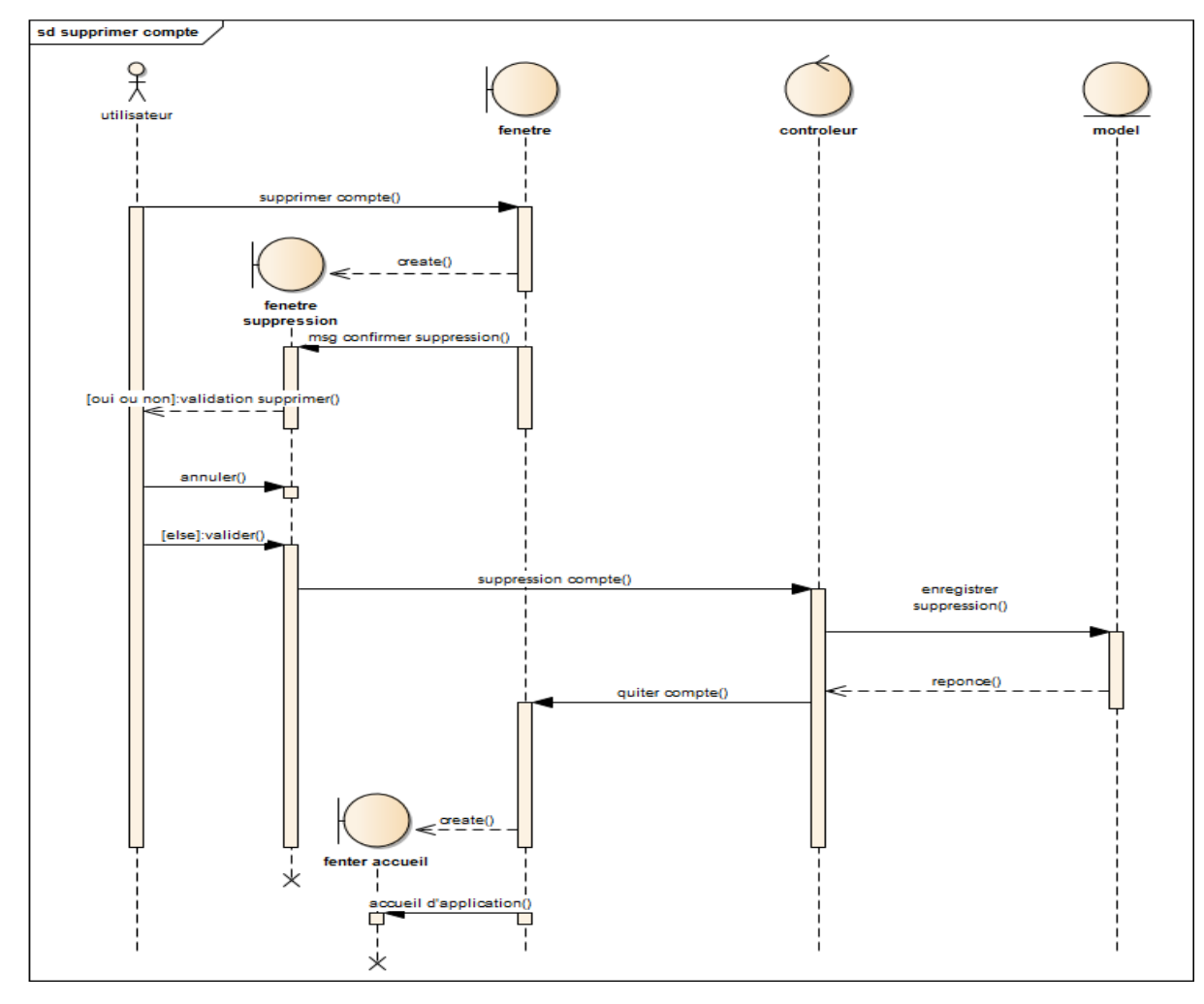

Le client aussi a le droit de supprimer son compte totalement de l'application.

Figure 12 : Digramme de séquence de supprimer un compte.

# 4. Diagramme de classe :

\*\*\*\*\*\*\*\*\*\*\*\*

Le diagramme de classe est le point central dans le développement orienté objet, elle représente la structure de système sous forme de classes et de relations entre classes. Ces classes constituent la base pour la génération de code et pour la génération des schémas de bases de données.

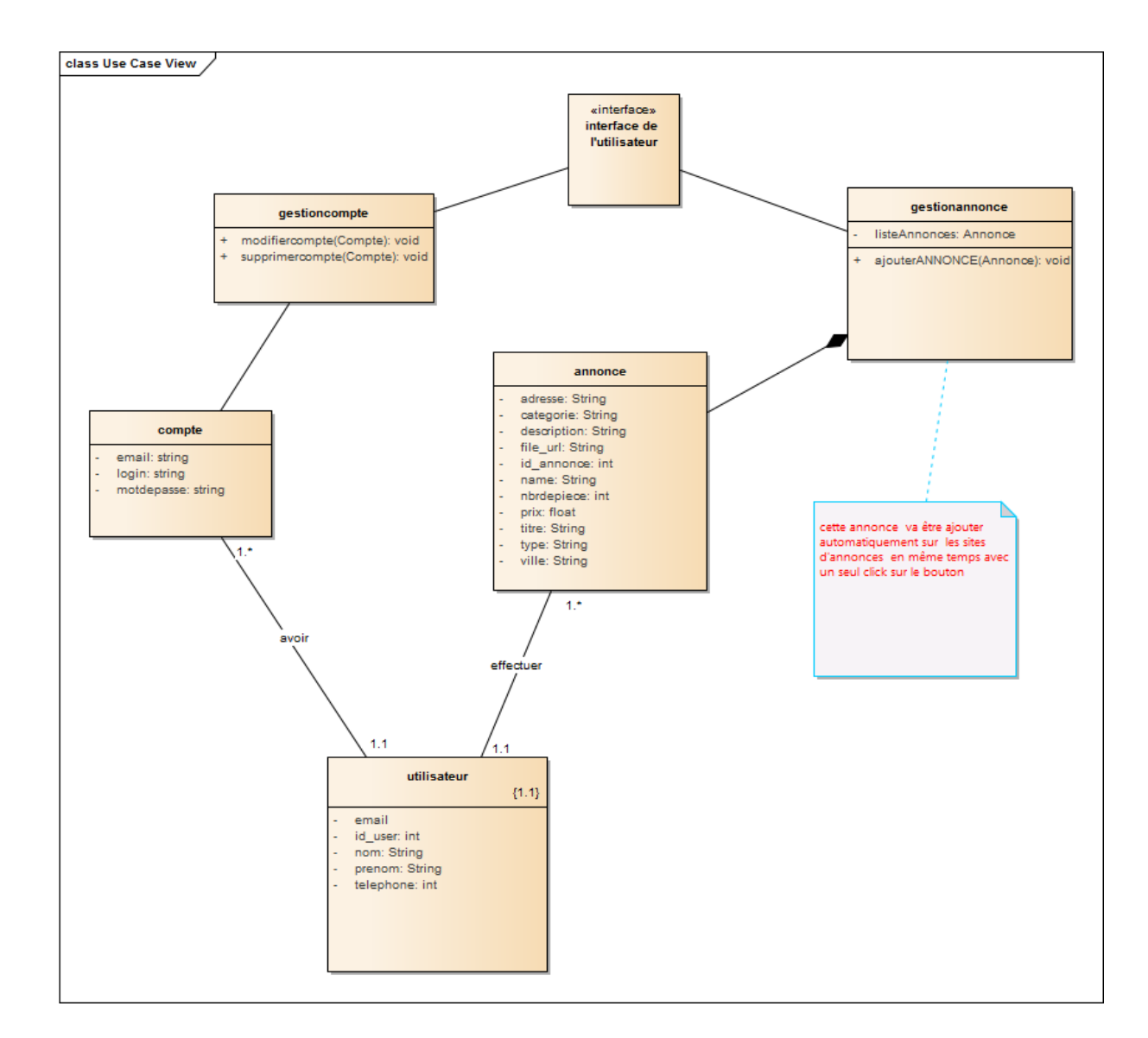

Figure 13 : Digramme de classe.

2016-2017 25

Ì

-----

,,,,,,,,,,,,,,,,

----

\*\*\*\*\*\*\*\*\*\*\*\*\*\*\*\*

# 5. Description détaillée des cas d'utilisations pour le client :

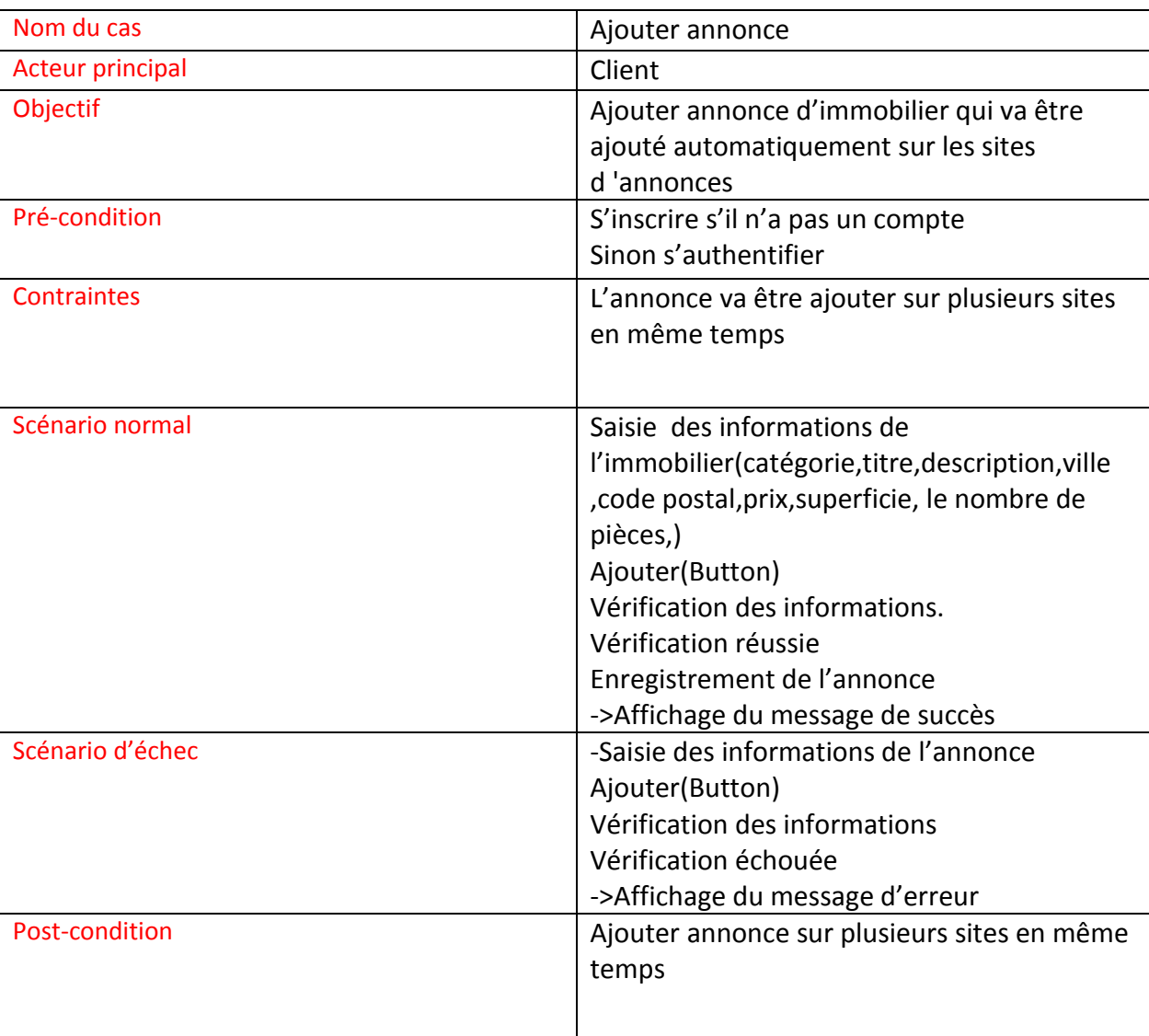

Tableau 4 :La description détaillée du cas d'ajouter annonce.

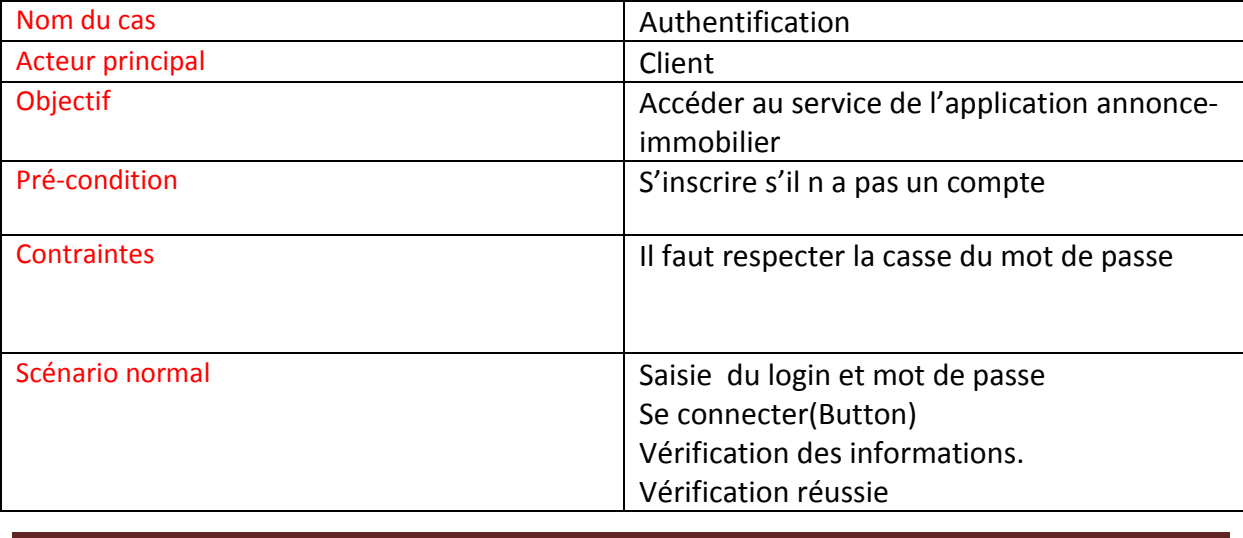

2016-2017 26

\*\*\*\*\*\*\*\*\*\*\*\*\*\*\*

\*\*\*\*\*\*\*\*\*\*\*\*\*\*\*\*\*\*\*\*

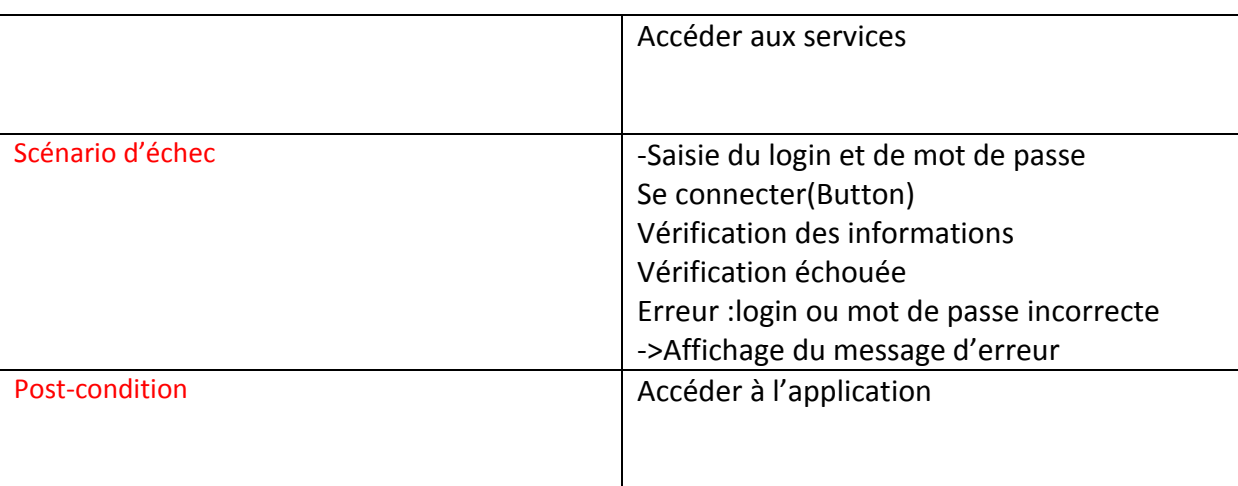

Tableau 5 :La description détaillée du cas d'authentification.

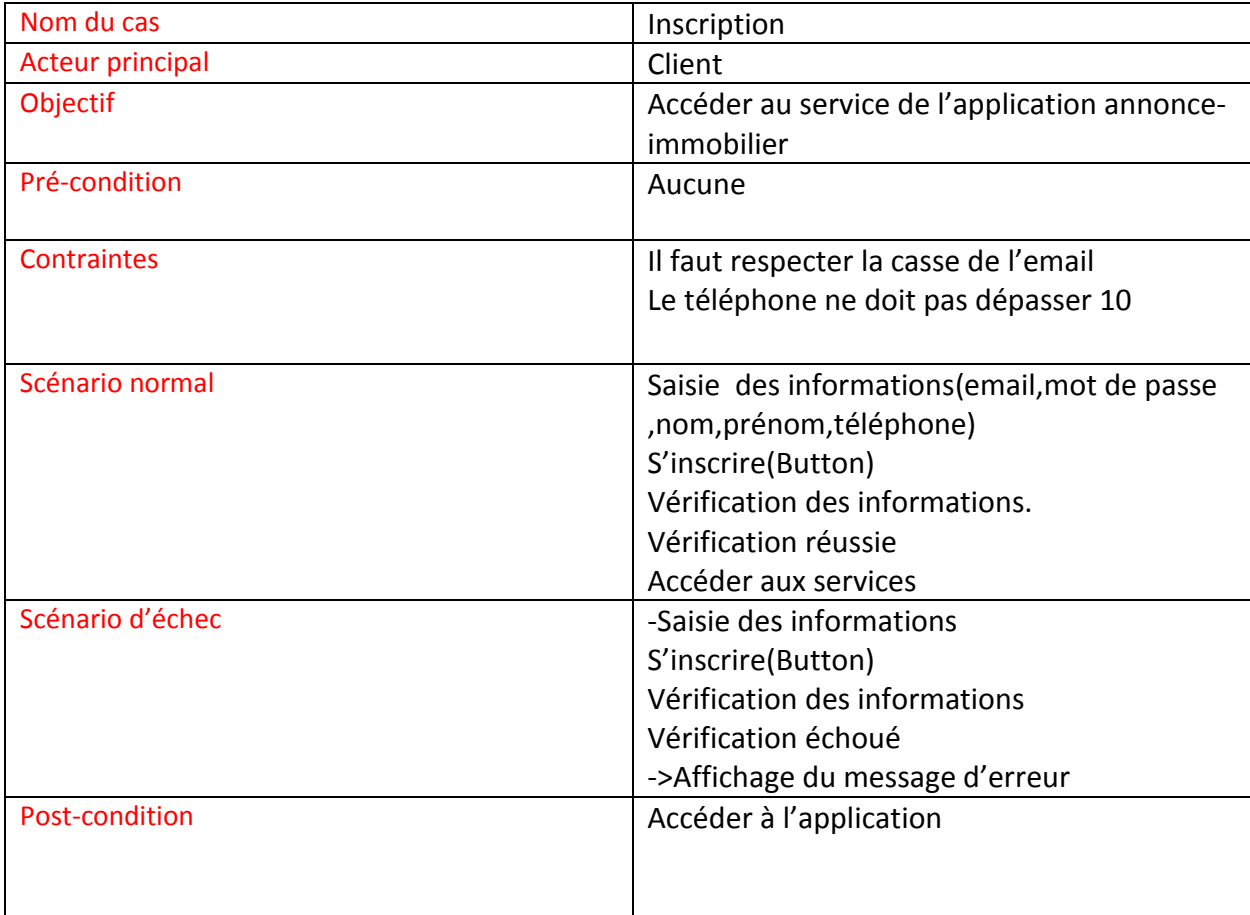

Tableau 6 :La description détaillée du cas d'inscription.

# **Chapitre 3**

# **La réalisation de l'application**

 La réalisation d'application est l'un des objectifs principaux de notre projet de fin d'étude dans ce cadre nous présentons dans ce dernière chapitre les outils de développements que nous avons utilisés et aussi les interfaces de notre application.

## 1. Les outils de développement :

Curl :

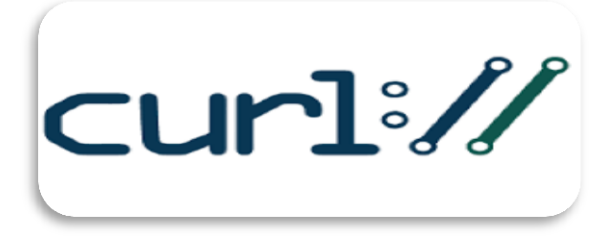

Figure 14 : Bibliothèque Curl.

 Curl Client est une bibliothèque crée par Daniel Stenberg , qui vous permet de vous connecter et de communiquer avec différents types de serveurs et avec différents types de protocoles. La première bibliothèque Curl a été publiée en 1997.Le projet Curl comporte 2 parties , l'outil de ligne de commande Curl et la bibliothèque libcurl .L'outil de ligne de commande est généralement disponible dans les distributions Linux pour transférer des données sur différents protocoles comme HTTP , HTTPS,FTP.

Libcurl est disponible dans de nombreux langages (C++, php ,java, Perl,Ruby ,..)**.**

### o c'est quoi Curl ?

 CURL est une abréviation de client url request library (une bibliothèque de requêtes aux url pour les clients), il vous permet de communiquer avec les sites distants ,par exemple il

vous est possible via Curl de récupérer la source d'une page externe et d'envoyer une requête POST et de recevoir des requêtes HTTP vers et depuis notre serveur Web cible.

 Lorsque nous visitons une page Web dans un client, tel qu'un navigateur web, une demande HTTP est envoyée ,le serveur répond ensuite en fournissant la ressource demandée ,par exemple un fichier HTML , au navigateur qui interprète ensuite le HTML et le rend à l'écran , selon les spécifications de styles associées .Lorsque nous effectuons une requête CURL ,le serveur répond de la même manière, et nous recevons le code source de la page Web que nous pouvons alors utiliser, car nous procéderons dans ce cas en raclant les données dont nous avons besoin à partir de la page .

#### o Quels sont les protocoles compatibles avec cURL ?

 Curl prend en charge les protocoles qui permettent des "transferts de données" dans l'une ou l'autre des directions. Il se limite également aux protocoles qui ont un "format URI" décrit dans une RFC ou à Le moins est largement utilisé, car Curl fonctionne principalement avec les URL (URI en fait) comme entrée Clé qui spécifie le transfert. Le dernier curl (à partir de cette écriture) prend en charge ces protocoles: DICT, FICHIER, FTP, FTPS, GOPHER, HTTP, HTTPS, IMAP, IMAPS, LDAP, LDAPS, POP3, POP3S, RTMP, RTSP, SCP, SFTP, SMB, SMBS, SMTP, SMTPS, TELNET, TFTP Pour compliquer davantage les choses, les protocoles existent souvent dans différentes versions ou saveurs.

### o Les utilisateurs de cURL :

 Rien ne force les utilisateurs à nous dire qu'ils utilisent curl ou libcurl dans leurs services ou dans les produits. Généralement, nous découvrons qu'ils le font par hasard, en lisant les dialogues, la documentation et accords de licence. Voici une très bonne liste des entreprises et les marques les plus connue qui utilisent cURL Adobe, Altera, AOL, Apple, AT & T, BBC, Blackberry, BMW, Bosch, Broadcom, Chevrolet, Cisco, Comcast, Facebook, Google, Hitachi, Honeywell, HP, Huawei, HTC, IBM, Intel, LG, Mazda, Mercedes-Benz, Motorola, Netflix, Nintendo, Oracle, Panasonic, Philips, Pioneer, RBS, Samsung, SanDisk, SAP, SAS Institute, SEB, Sharp, Siemens, Sony, Spotify, Sun, Swisscom, Tomtom, Toshiba, VMware, Xilinx, Yahoo, Yamaha.

### o Les options de cURL :

La bibliothèque cURL permet de se connecter avec les sites distants en suivant ses étapes :

 $\downarrow$  Premièrement on récupérer la source de la page web.

2016-2017 29

- **Envoyer des requêtes POST à une page.**
- $\frac{1}{2}$  Se connecter à un site, puis visiter des pages en gardant la connexion.

#### Pour Récupérer la source d'une page :

Première étape, initialiser une nouvelle session *cURL* :

```
$curl = curl init();
```
Cette fonction retourne un identifiant de session *cURL*, que nous utiliserons plus tard avec les fonctions *curl\_setopt*, *curl\_exec*, et *curl\_close*. Maintenant, nous allons devoir définir des options de transmission à cette session. Il va par exemple falloir lui fournir l'url de la page à récupérer.

```
curl setopt($curl, CURLOPT URL, 'http://google.fr');
```
Cette session interagira alors avec l'adresse : [http://google.fr.](http://google.fr/)

Il est aussi possible de définir cette option directement en initialisant la session :

**\$curl = curl\_init('http://google.fr');**

Deuxième option à définir :

**curl\_setopt(\$curl, CURLOPT\_RETURNTRANSFER, true);**

Cette option permet d'indiquer que nous voulons recevoir le résultat du transfert au lieu de l'afficher.

Nous pouvons définir une autre option :

**curl\_setopt(\$curl, CURLOPT\_COOKIESESSION, true);**

Cette option permet de dire à *cURL* de démarrer un nouveau cookie session.

Cela lui force alors à ignorer tous les cookies provenant de sessions antérieures.

Pour récupérer la source d'une page, nous n'avons pas besoin d'utiliser plus d'options.

Il suffit ensuite d'exécuter la requête :

**\$return = curl\_exec(\$curl);**

La variable  $\frac{1}{2}$ return a alors récupéré la source de la page distante.

Il nous reste maintenant plus qu'à fermer la session *cURL* :

```
curl_close($curl);
```
2016-2017 30

Cela ferme la session *cURL* et libère toutes ses ressources réservées.

### Envoyer une requête POST :

 Nous allons alors ajouter de nouvelles options, toujours via la fonction *curl\_setopt*. Les options CURLOPT\_POST et CURLOPT\_POSTFIELDS configurent PHP / CURL pour Imiter les formes avec la méthode POST. Comme la méthode par défaut est GET, vous devez d'abord dire à PHP / CURL d'utiliser la méthode POST. Ensuite, vous devez spécifier Les données POST que vous souhaitez envoyer au serveur Web cible.

Pour envoyer une requête *POST*, il va alors tout d'abord dire à la fonction de faire un *http POST* **curl\_setopt (\$curl, CURLOPT\_POST, true).**

Puis envoyer les données avec l'option CURLOPT\_POSTFIELDS via un array

```
curl_setopt($curl, CURLOPT_POSTFIELDS, $postfields);
```
\$postfields se sont les données à envoyer

```
$postfields = array(
     'username' => $login,
     'password' => $password,
     'login' => '1'
);
```
Username et password et login se sont les noms des champs qui spécifient le site qu'on veut envoyer la requête.

Curl dispose de plusieurs options : les tableaux suivants sont qu' une partie de la bibliothèque curl en php.

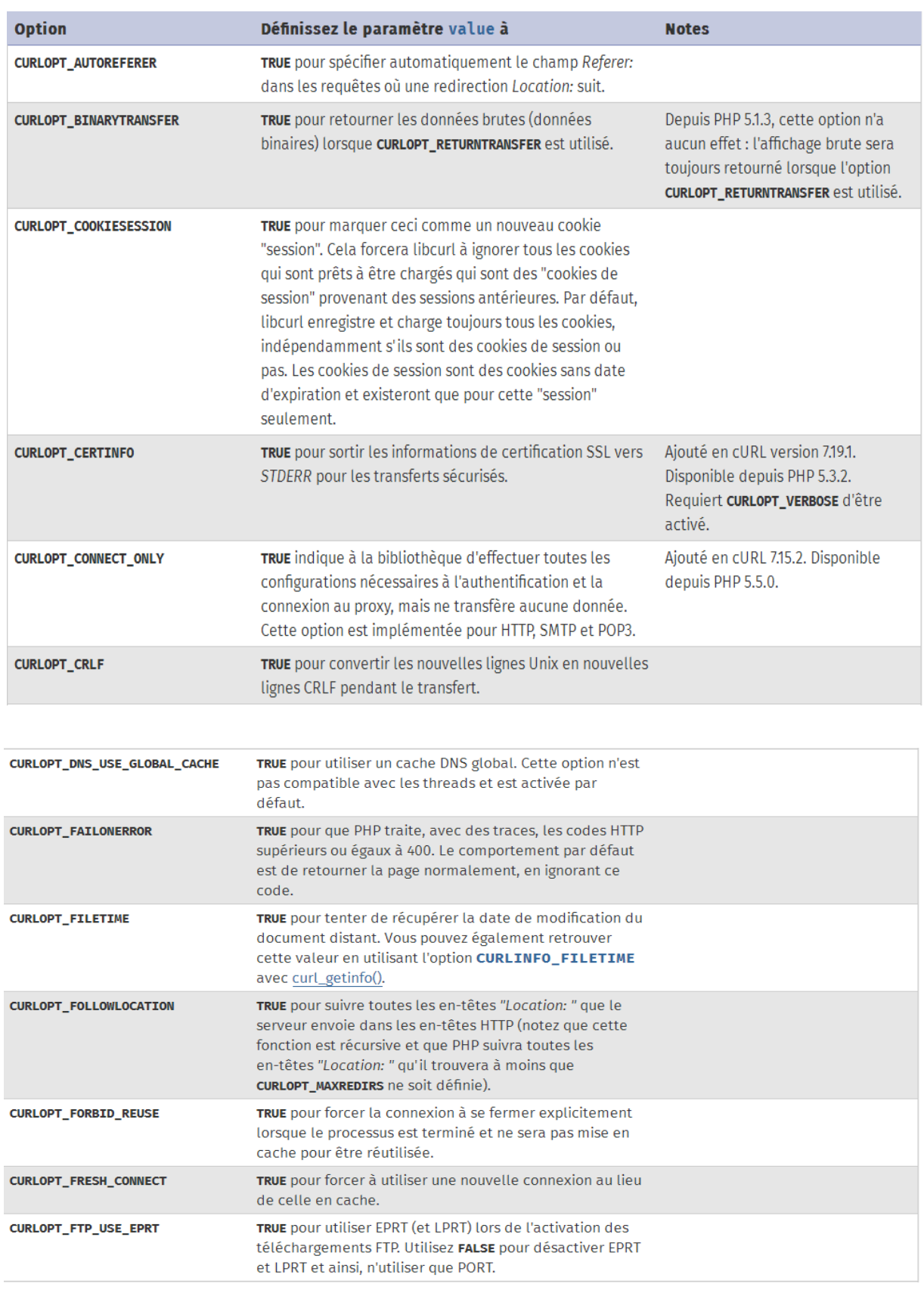

Figure 15 : Fonctions de Curl

ā

\*\*\*\*\*\*\*\*\*\*\*

Å

,,,,,,,,,,

į

,,,,,,,

 $\ddot{\phantom{0}}$ 

 $\Rightarrow$  Curl est une bibliothèque qu'est très puissant qu'on peut utiliser pour développer des applications pour l'avenir Puisqu'elle dispose d'un énorme choix d'options et en plus de ça il existe dans plusieurs langages de programmation.

HTML5 :

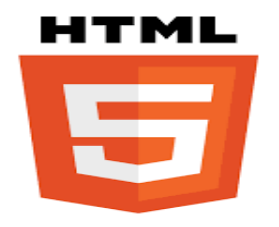

Figure 16 : Logo de HTML.

 Le HTML5 (HyperText Markup Language 5) est un langage inspiré du XML et qui repose sur [le principe de balises imbriquées.](http://41mag.fr/comprendre-le-principe-de-balise-imbriquee-en-html-5.html) En résumé, il sert à indiquer au navigateur (internet explorer, firefox, safari …) comment afficher la page web. Le HTML5 est un langage de base pour la création de site internet, il sert à structurer les documents.

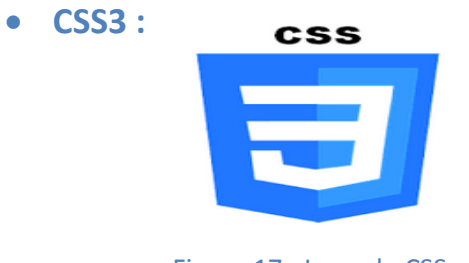

Figure 17 : Logo de CSS.

 CSS (Cascading Style Sheets) est forment un [langage informatique](https://fr.wikipedia.org/wiki/Langage_informatique) qui décrit la présentation des documents [HTML](https://fr.wikipedia.org/wiki/Hypertext_markup_language) et XML. L'avantage de l'utilisation d'un fichier CSS pour la mise en forme d'un site réside dans la possibilité de modifier tous les titres du site en une seule fois en modifiants une seule partie du fichier CSS.

JavaScript :

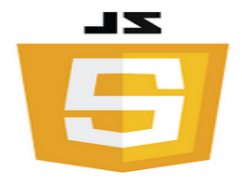

#### Figure 18 : Logo de JS.

 Le Javascript est un langage de script incorporé dans un document HTML . Ce langage est un langage de programmation qui permet d'apporter des améliorations au langage HTML en permettant d'exécuter des commandes du côté client, c'est-à-dire au niveau du navigateur et non du [serveur](http://www.commentcamarche.net/contents/222-environnement-client-serveur) web.

PHP :

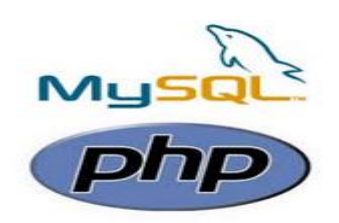

Figure 19 : Logo de php-Mysql.

 PHP (Hypertext Preprocessor) est un langage de programmation utilisé pour produire des pages Web dynamiques via un serveur HTTP.PHP est langage de script interprété gratuit et OpenSource il peut fonctionne tout seul mais il devient plus intéressant si on l'utilise avec un SGBD tel que MySQL.

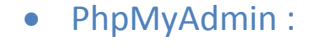

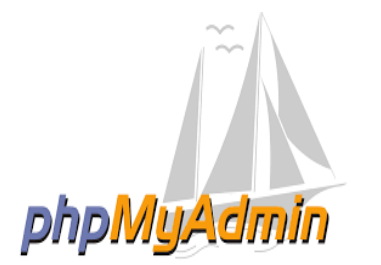

Figure 20 : Logo de phpMyAdmin.

 PhpMyAdmin est une interface d'administration pour le SGBD MySQL. Il est écrit en langage PHP et s'appuie sur le serveur HTTP Apache. Cette interface pratique permet d'exécuter, très facilement et sans grandes connaissances en bases de données, des requêtes comme les créations de table de données, insertions, mises à jour, suppressions et modifications de structure de la base de données.

Enterprise Architect :

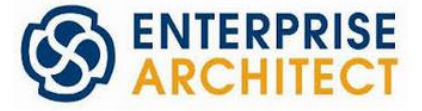

#### Figure 21 : Logo d'Entreprise Architect.

 Enterprise Architect est un logiciel de [modélisation](https://fr.wikipedia.org/wiki/Mod%C3%A9lisation_informatique) et de [conception](https://fr.wikipedia.org/wiki/Conception_de_logiciel) [UML,](https://fr.wikipedia.org/wiki/Unified_Modeling_Language) édité par la société australienne [SparxSystems.](https://fr.wikipedia.org/w/index.php?title=Sparx_Systems&action=edit&redlink=1) Couvrant, par ses fonctionnalités, l'ensemble des étapes du cycle de conception d'application.

2016-2017 34

Bootstrap :

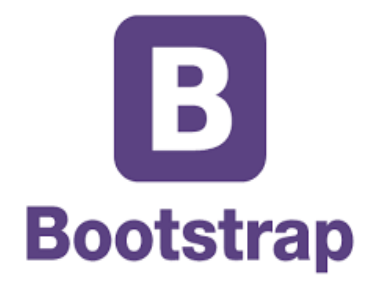

#### Figure 22 : Logo de Bootstrap.

 Bootstrap est un framework utilisant le langage HTML, mais pas seulement, puisqu'il embarque également des composants CSS et JavaScript .Il fournit aux développeurs des outils pour créer un site facilement. Ce framework est pensé pour développer des sites avec un design responsive, qui s'adapte à tout type d'écran. Il fournit des outils avec des styles déjà en place pour des typographies, des boutons et des interfaces de navigation.

### WampServer :

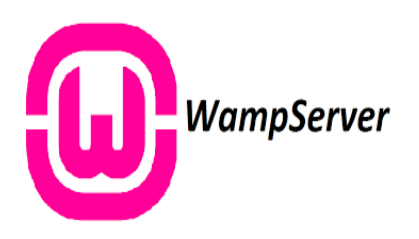

Figure 23 : Logo de WampServer.

 WampServer est une plate-forme de développement Web pour des applications Web dynamiques à l'aide du serveur Apache2, du langage de scripts PHP et d'une base de données MySQL. Il possède également PHPMyAdmin pour gérer plus facilement les bases de données. Il dispose d'une interface d'administration permettant de gérer et d'administrer ses serveurs.

# 2. Les interfaces d'application :

## L'accueil :

Ces interfaces concernent l'accueil de notre application.

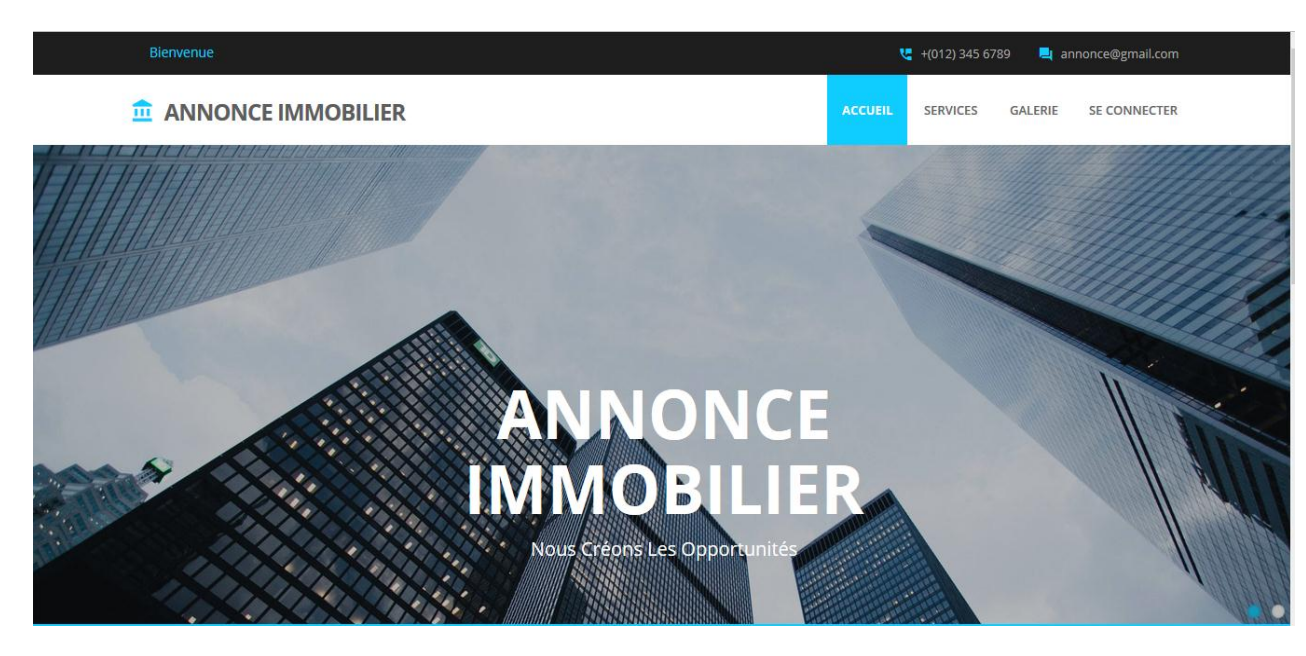

### Figure 24 : Page d'accueil.

### La page de galerie :

 Cette page présente les sites d'annonces à lesquelles l'annonce des client sera déposer : deals jumia, soukimmobilier, marocbikhir, cimmo,wafaannonce, souika,rouyome-immobilier et souk.

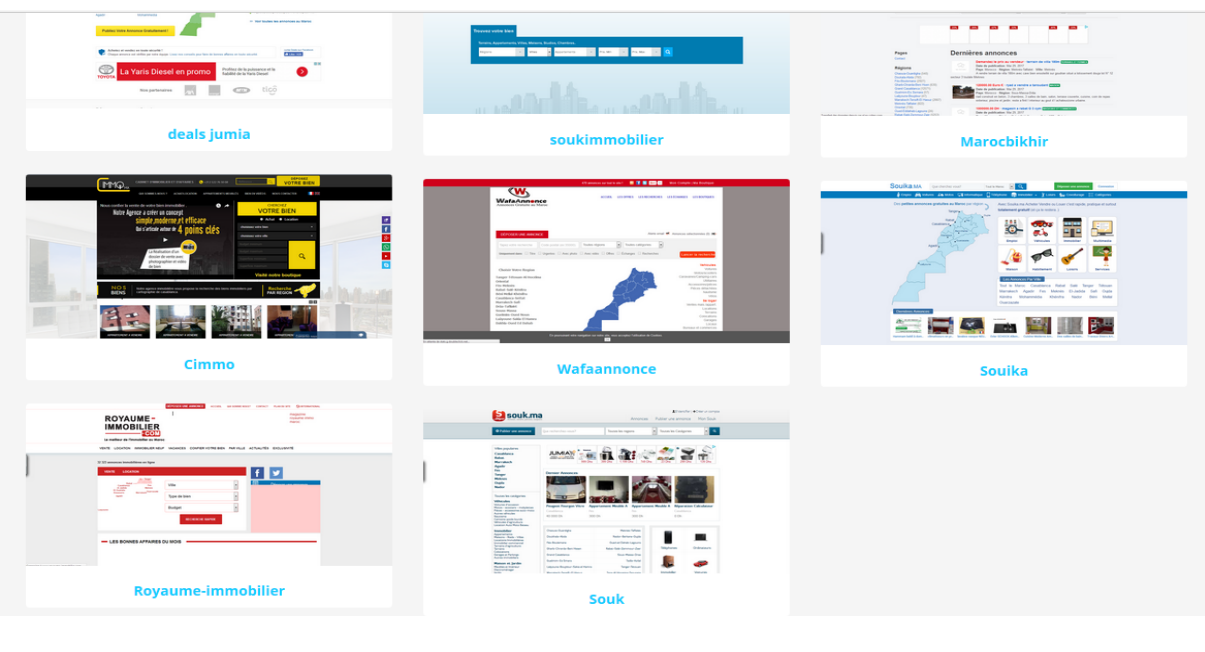

#### Figure 25 : page de galerie.

,,,,,,,,,,,,,,,,,,,,,,,,,,,,,,,

## **•** Inscription du client :

Pour que le client peut déposer une annonce il doit s'inscrire à l'application.

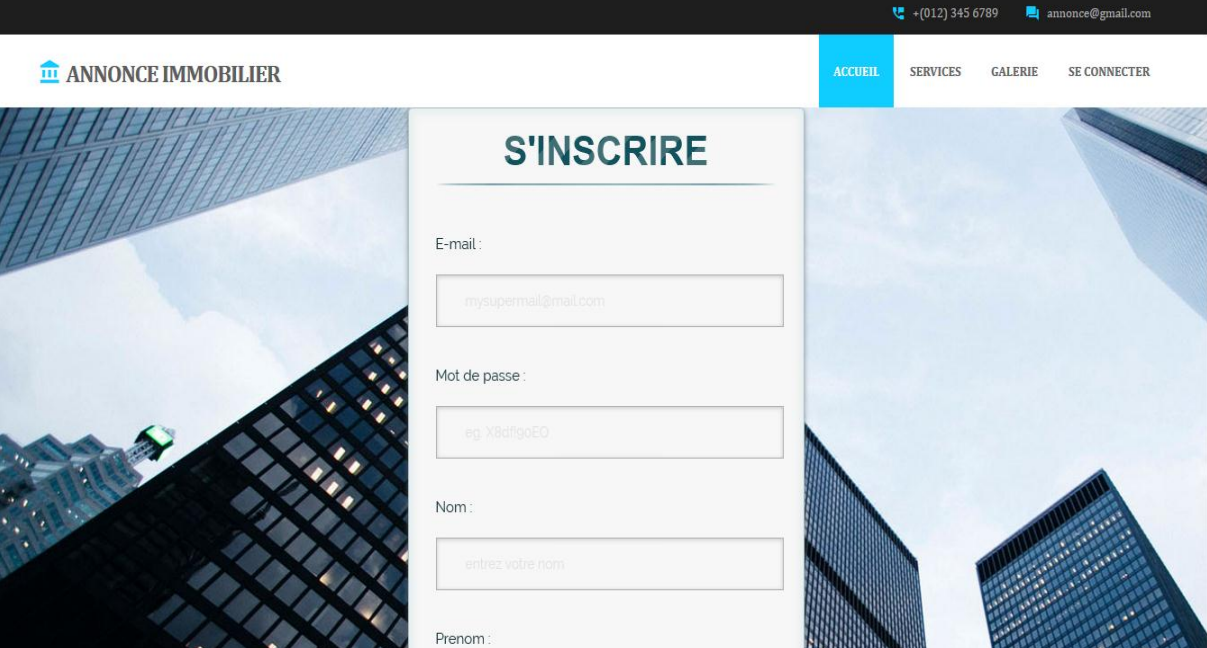

Figure 26 : Page d'inscrire.

## Authentification du client :

Après l'inscription le client peut s'authentifier pour accéder à son compte.

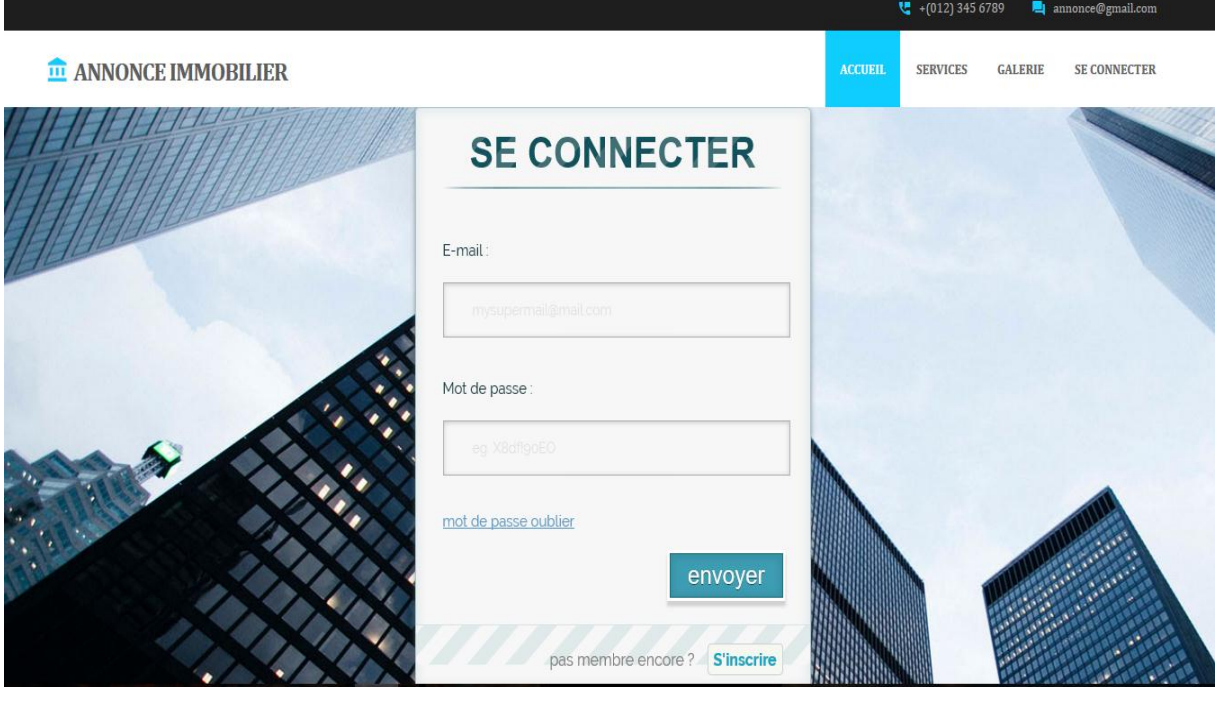

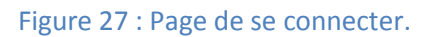

..................

Si email ou le mot de passe vide une erreur sera affichée.

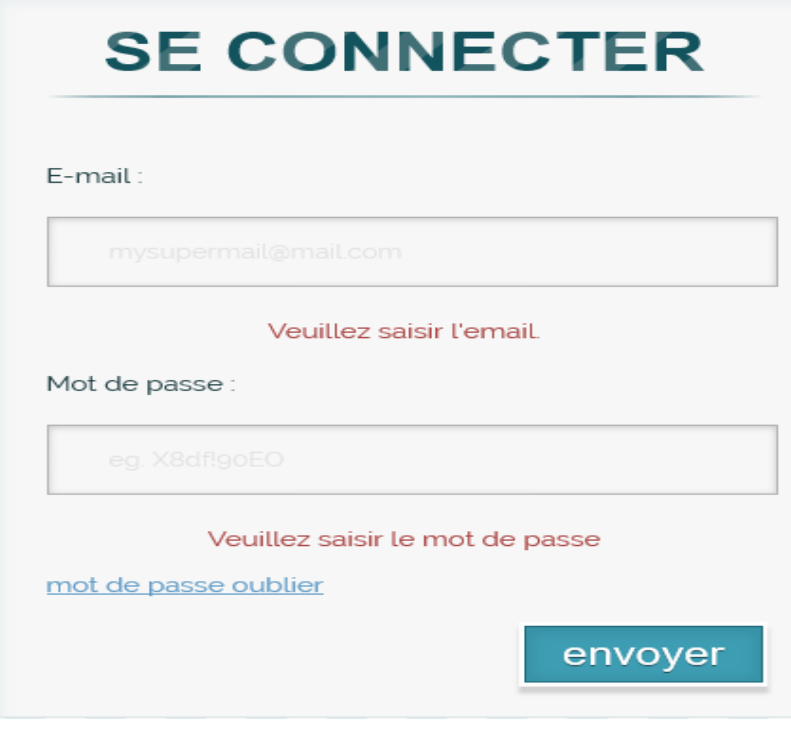

Figure 28 : email ou mot de passe incorrect.

Et aussi pour l'inscription ou cas au les champs sont vides au incorrectes.

Récupérer le mot de passe :

 Le client de notre application a la possibilité de modifier son mot de passe au cas d'oubli, il saisit son email et après une page de saisie le nouveau mot de passe sera afficher.

,,,,,,,,,,

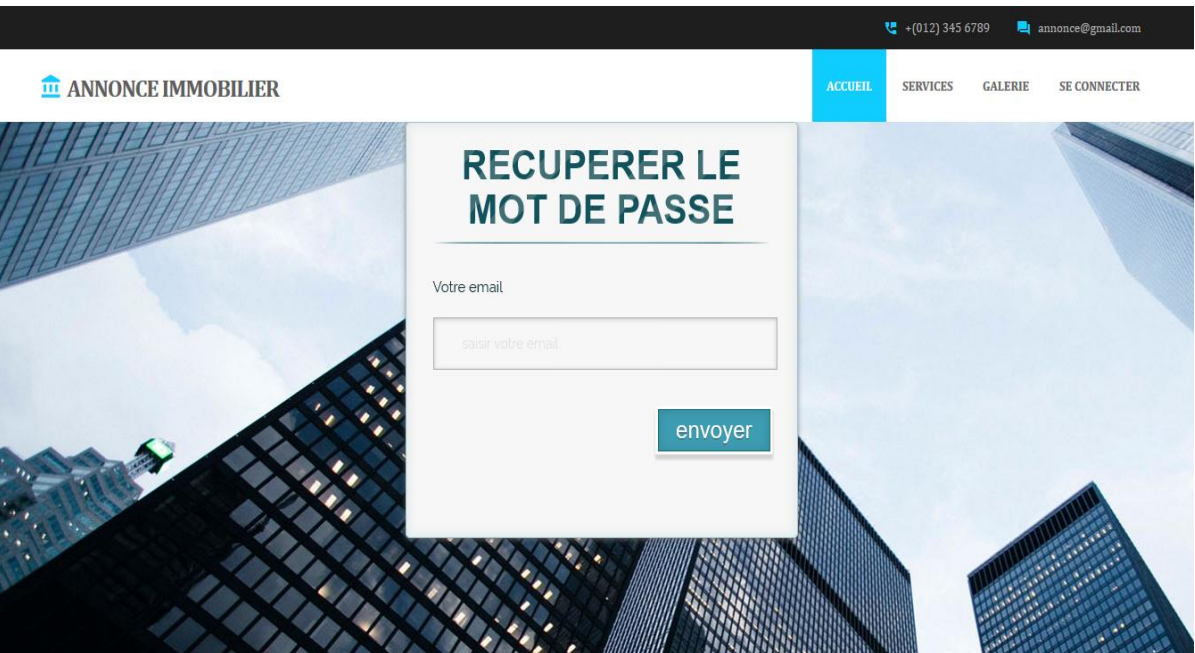

Figure 29 : Récupérer le mot de passe.

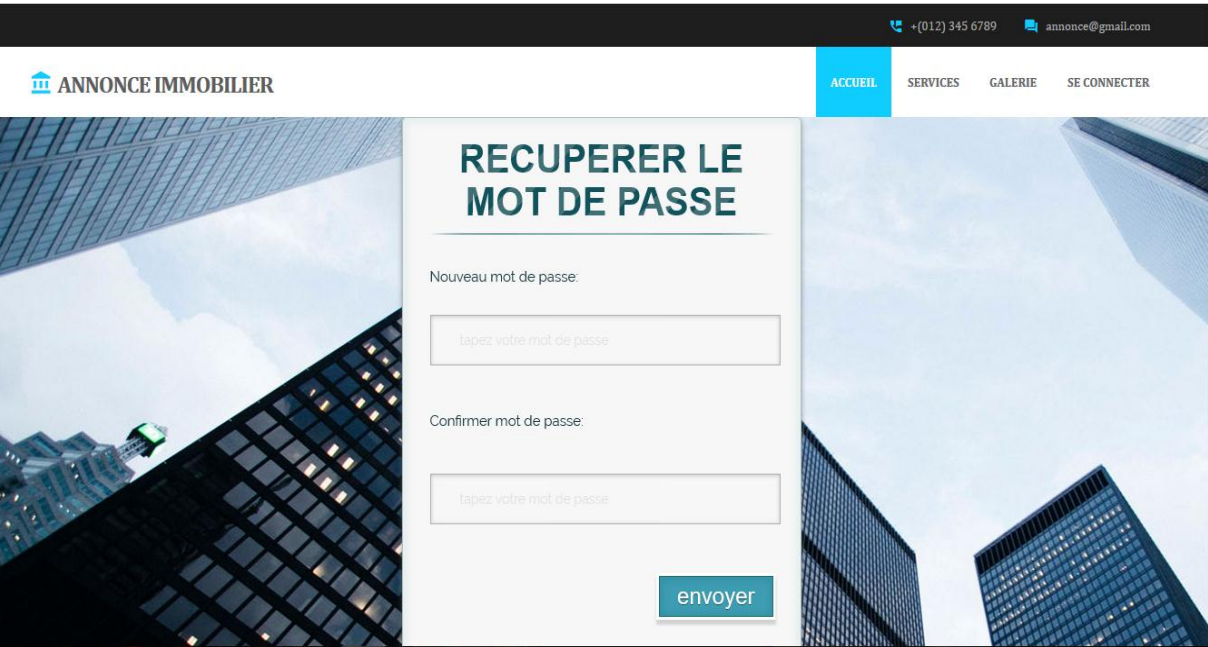

Figure 30 : Nouveau mot de passe.

 Si l'email n'existe pas à la base de donne de l'application au les champs vide une erreur sera afficher.

\*\*\*\*\*\*\*\*\*\*\*\*\*\*\*\*\*\*\*\*

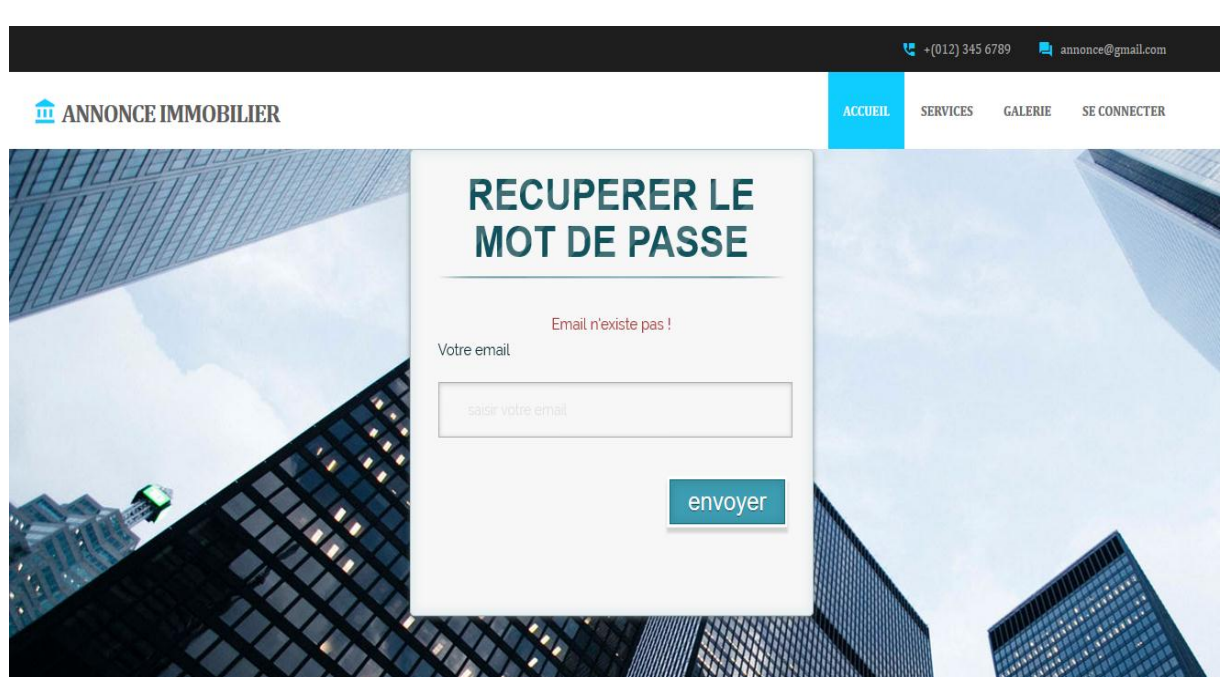

Figure 31 : Email n'existe pas.

• Compte du client :

## Le menu du client :

Le menu du client contient l'ajout des annonces, liste des annonces, le profile et le contact avec l'administration.

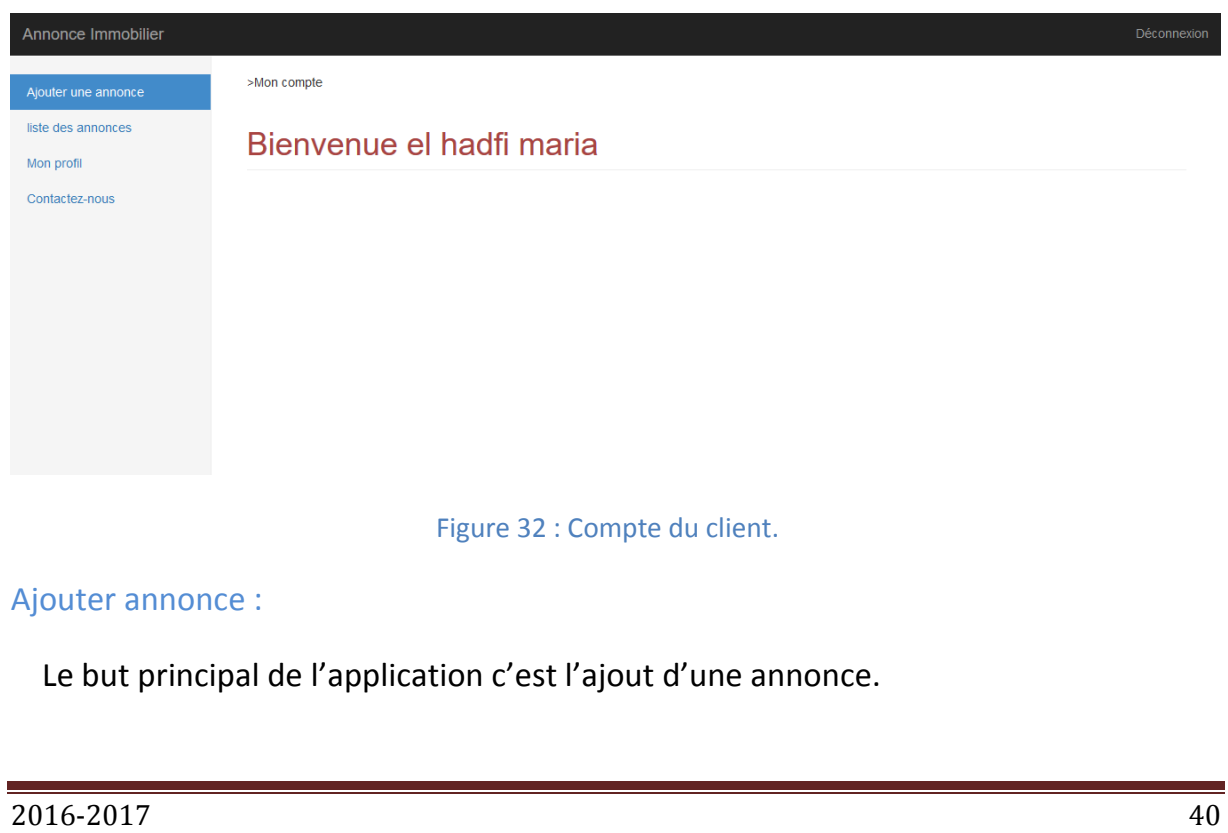

,,,,,,,,,,,,,,,

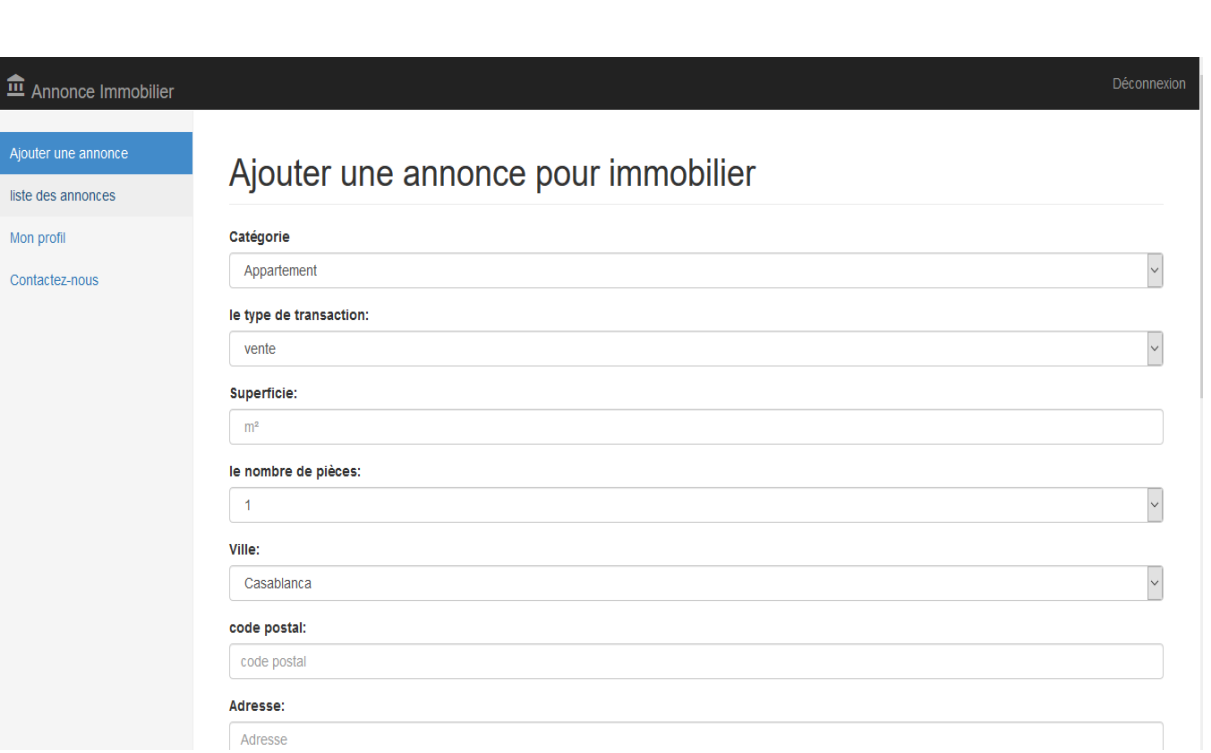

### Figure 33 : Ajouter annonce.

## Mon profile :

 Cette page affiche les éléments du compte dans laquelle le client a le droit de modifier ses informations.

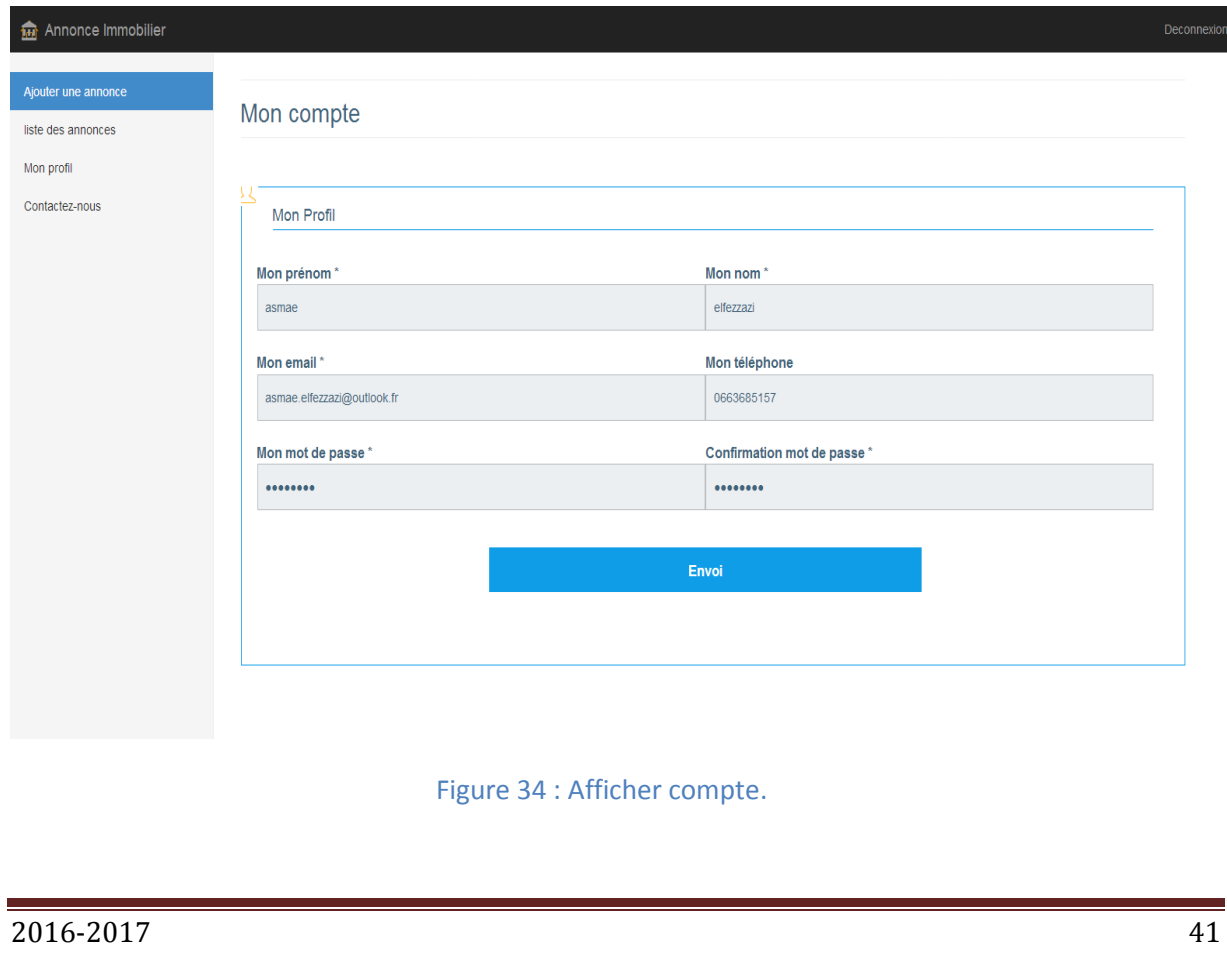

### Contacter l'administrateur :

 Cette page est faite au cas de rencontre de problème, les clients de l'application peuvent informer l'administrateur.

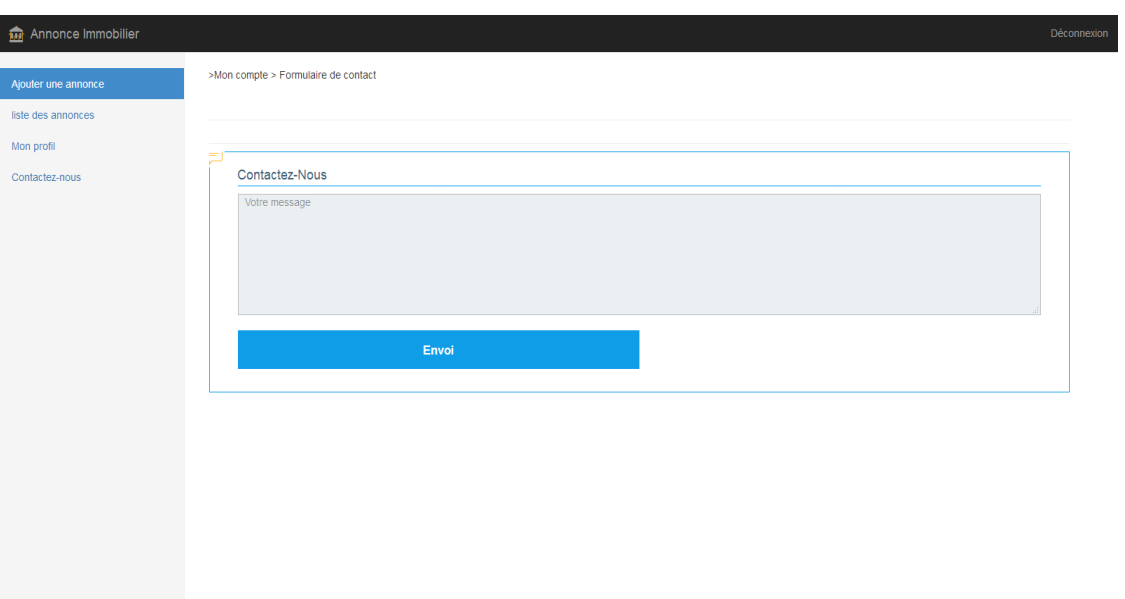

Figure 35 : Contacter administrateur.

## Authentification d'administrateur :

 Maintenant on va présenter les interfaces du deuxième acteur : L'administrateur. Il a un email et un mot de passe pour s'authentifier.

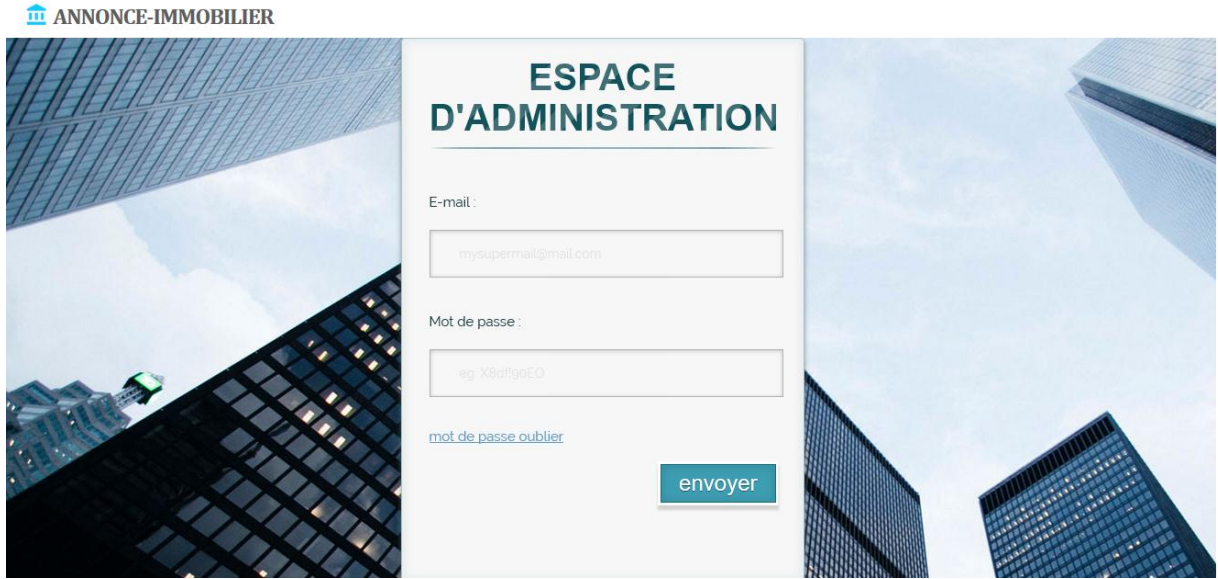

Figure 36 : Page de se connecter(administrateur).

## Récupérer le mot de passe :

 L'administrateur a aussi la possibilité de modifier le mot de passe au cas d'oubli comme le client, et si l'email est incorrect l'application va afficher une erreur aussi.

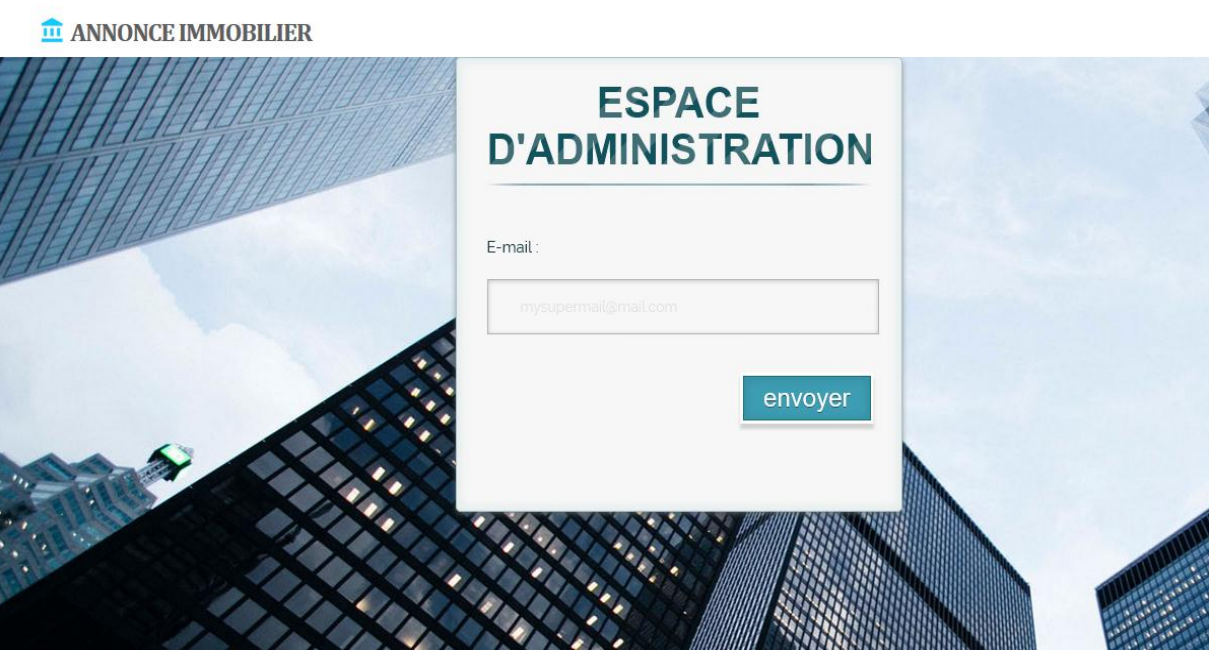

Figure 37 : Récupérer le mot de passe (administrateur).

Compte d'administrateur :

Menu d'administrateur : menu d'administrateur contient : ajouter annonce, liste des annonces, liste des clients et liste des messages des clients.

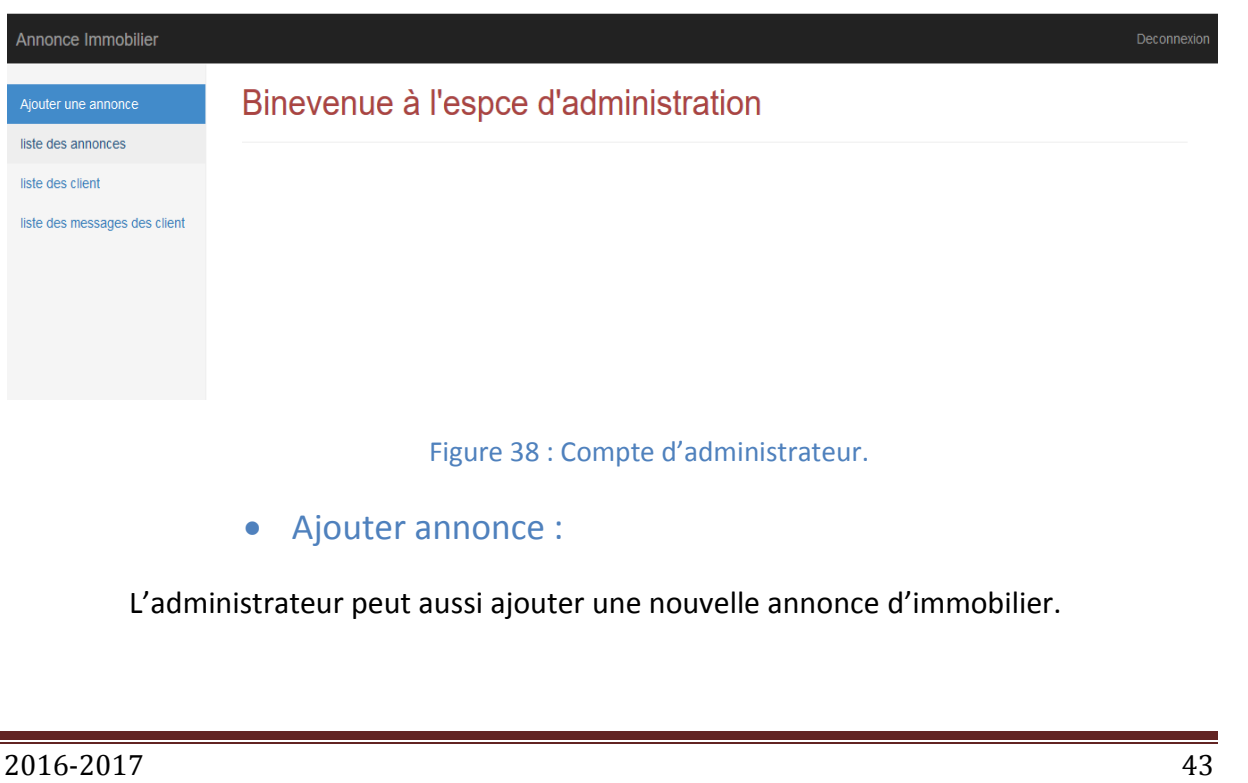

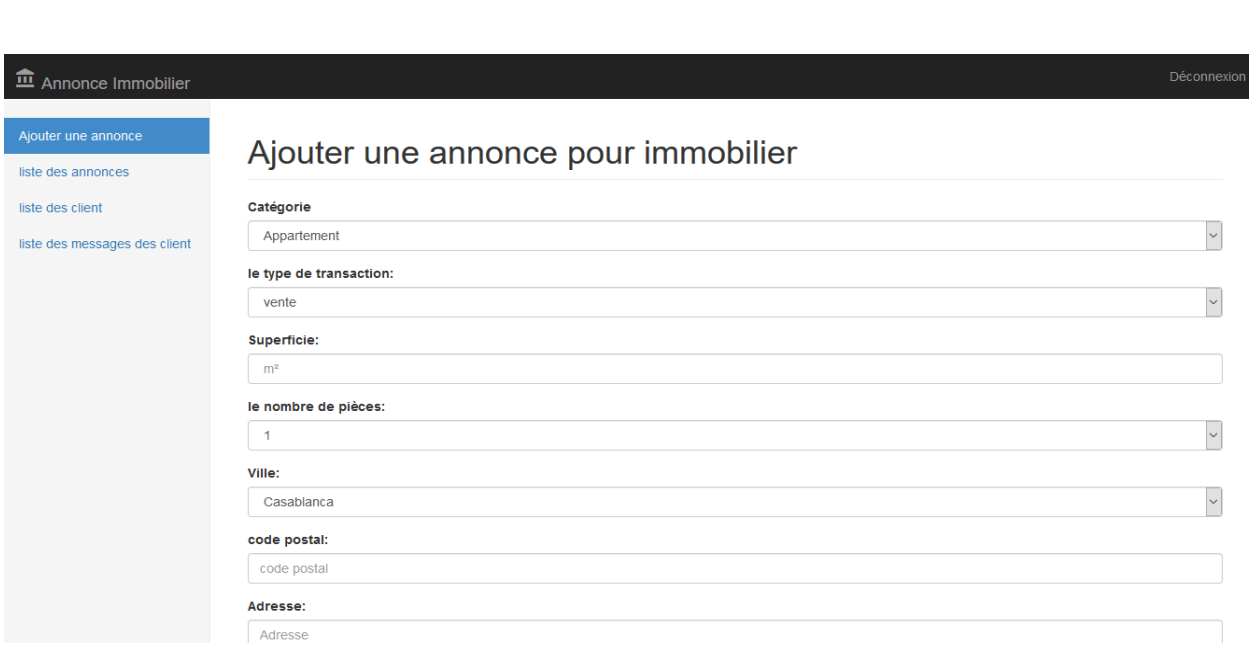

#### Figure 39 : Ajouter annonce (administrateur).

### Consulter Clients :

L'administrateur peut consulter les clients de l'application avec ses informations.

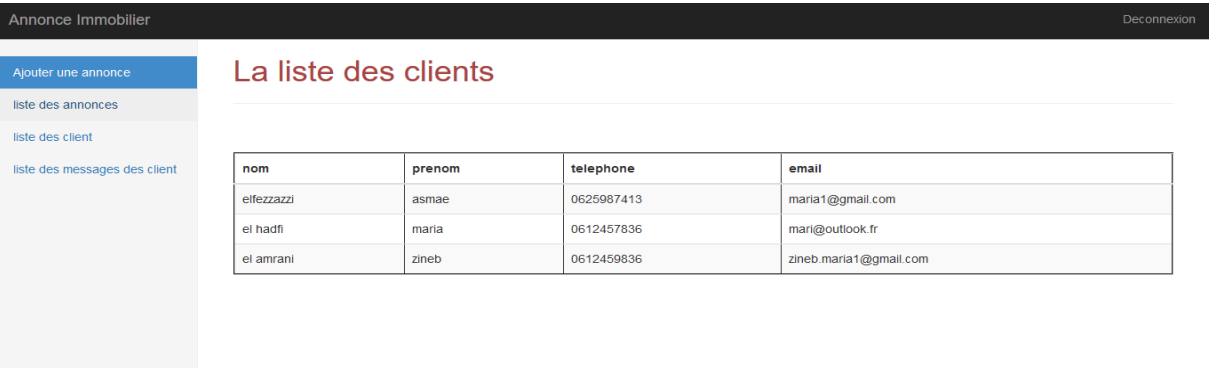

Figure 40 : Consulter client.

### Conclusion :

 Dans ce chapitre nous avons détaillé les technologies utilisées pour la réalisation de notre projet ainsi que les fonctionnalités de base de l'application à travers un ensemble de captures d'écran.

# Conclusion générale

 Notre projet a été effectué dans le cadre d'un projet de fin d'étude, pour objectif, de développer une application web pour la publication multiple des annonces immobiliers sur les sites d'annonces du Maroc.

 Dans ce contexte, nous avons cherché à développer une application facile à exploiter et aussi optimisée pour les moteurs de recherche.

 Cette application a permis de faciliter le travail pour un client qui veut vendre ou louer son bien d'une manière simple il suffit qu'il s'inscrive pour bénéficier de déposer son annonce d'immobilier en remplissant un seul formulaire sur Les 5 sites d'annonces du Maroc.

 C'est un service qui augmente l'opportunité pour le client puisque l'annonce immobilière sera déposée en même temps sur plusieurs sites ce qui capte les utilisateurs des plusieurs sites et non pas d'un seul.

 Lors de ce stage de deux mois nous avons pu mettre en pratique mes connaissances acquises durant ces trois dernières années.

 Cette expérience en marché de travail nous a offert une bonne préparation à notre insertion professionnelle.

# Webographie et Bibliographie

- <http://php.net/manual/fr/function.curl-setopt.php>
- [https://www.dewep.](https://www.dewep.net/)net/
- Php web scraping de Jacob Ward
- Everthing curl de daniel Stenberg
- Webbots,spiders, and Screen scrapers de Michael schrenk